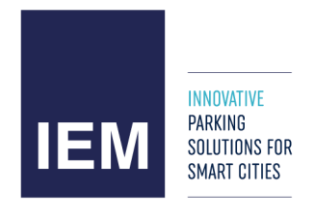

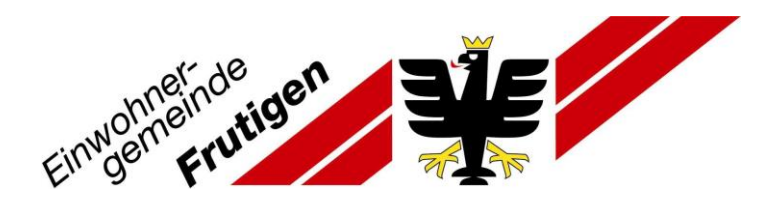

# **Beantragung einer Parkkarte für die Gemeinde Frutigen – Anleitung (nur für Kreditkartenbesitzer\*innen)**

1. Teil: Beantragung Berechtigung zum selbständigen Lösen von Parkkarten Ihrer Kategorie

- 1. Gehen Sie auf die Homepage [www.prestopark.com](http://www.prestopark.com/)
- 2. Klicken Sie auf «Registrierung»

Hinweis: Sollte die eingestellte Sprache nicht stimmen, klicken Sie auf das Wappen und wählen das deutsche Wappen.

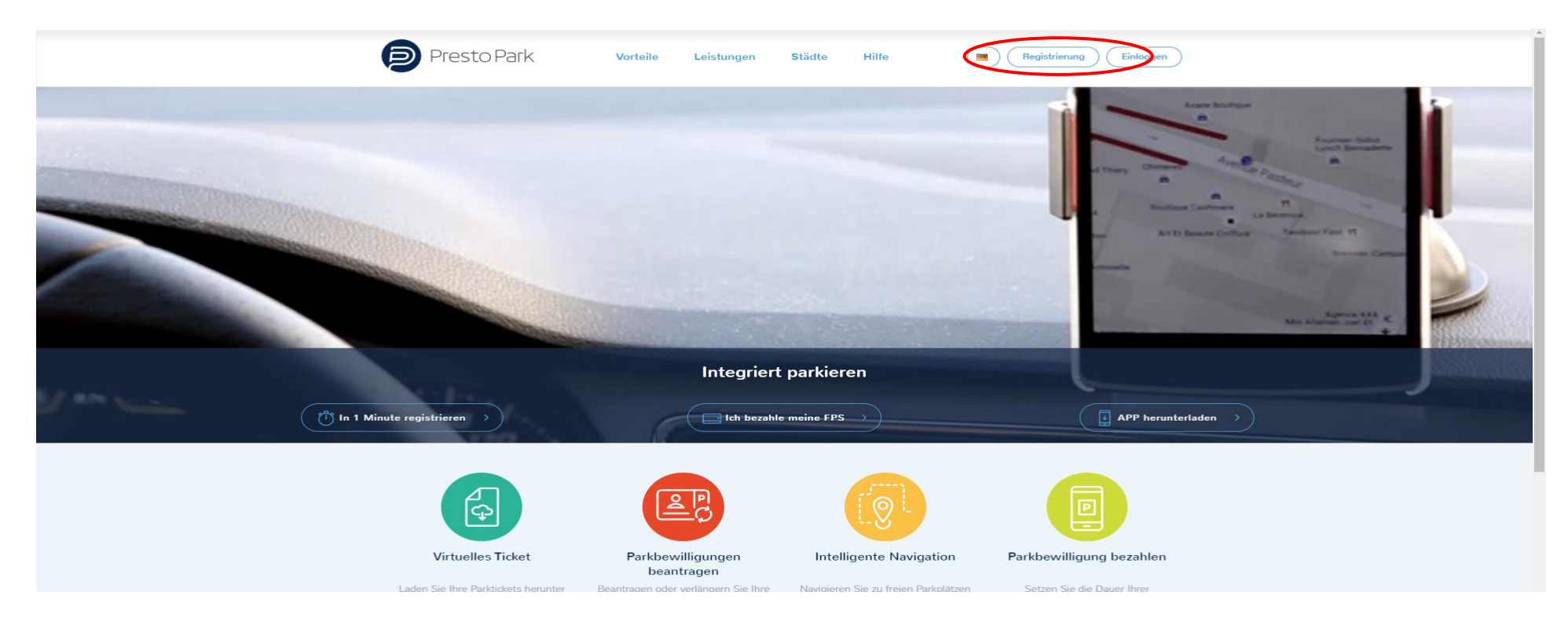

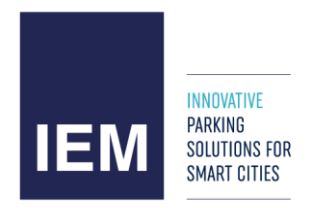

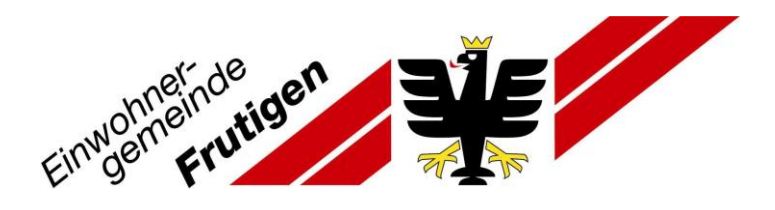

- 3. Wählen Sie «Privatkunde»
- 4. Füllen Sie die Seite mit Ihren persönlichen Angaben aus. (Alle Felder mit \* sind Pflichtfelder.)

Hinweis: Geben Sie die Mobiltelefon-Nr. mit +41… ein.

5. Schliessen Sie die Eingabe mit «Bestätigen» ab.

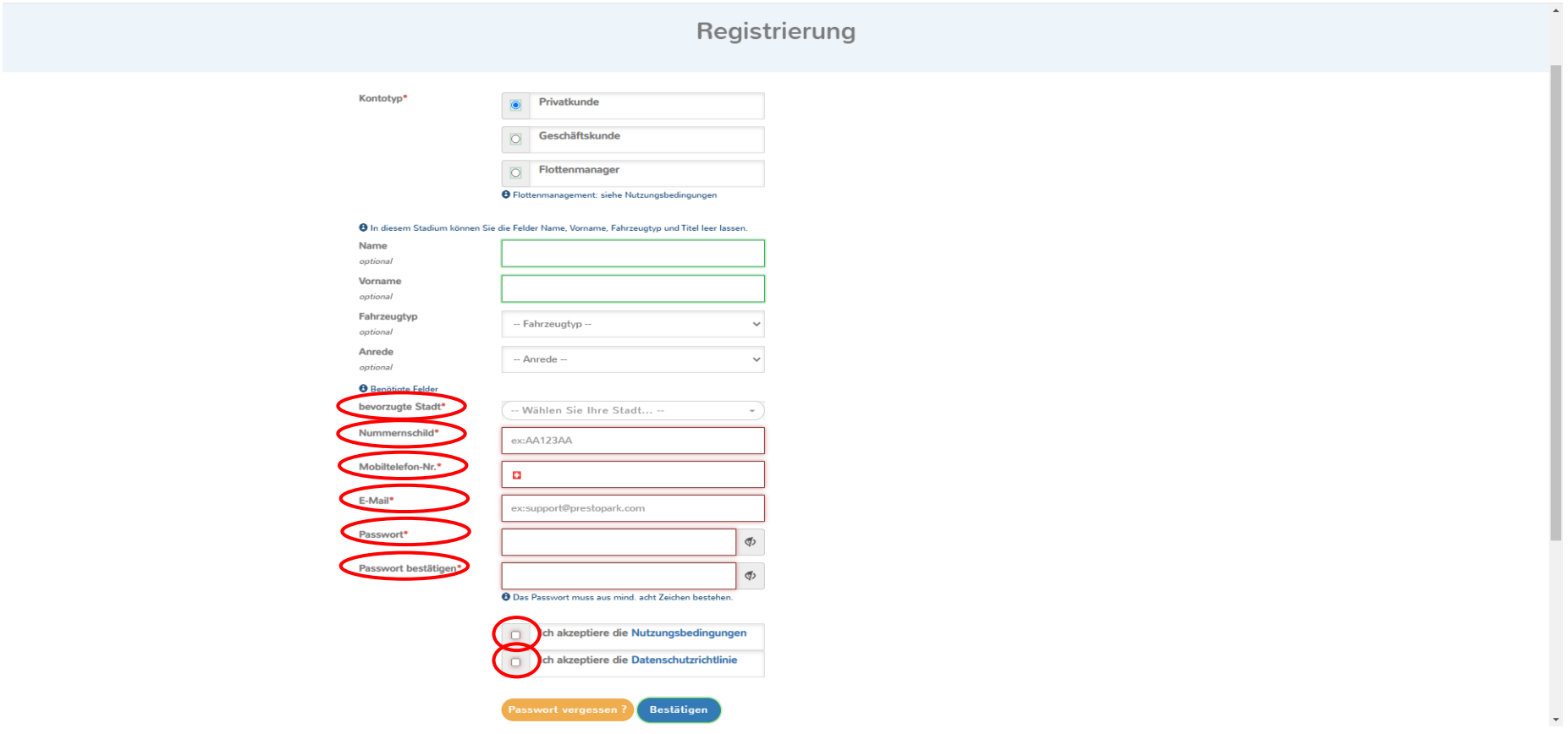

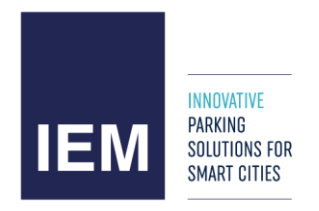

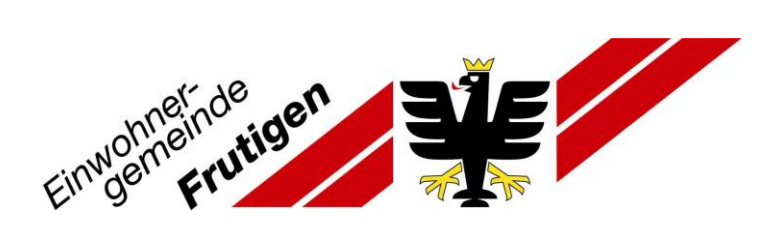

Sie gelangen zurück auf die Webseite. Sie sind nun mit Ihrem Benutzerkonto eingeloggt.

6. Klicken Sie nun auf das Feld «Parkbewilligungen beantragen».

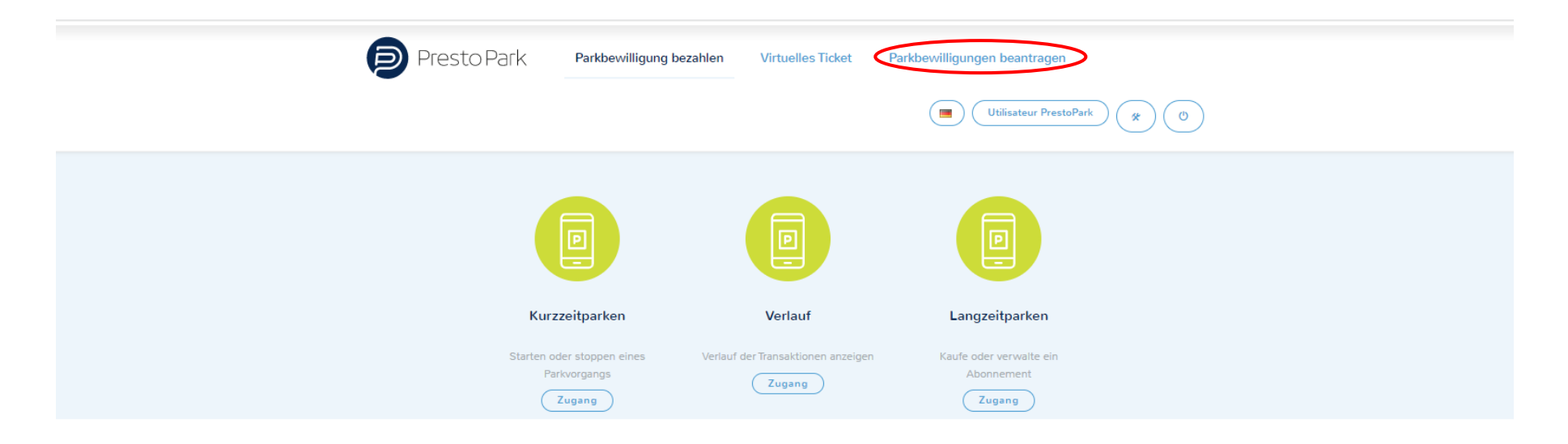

#### **ÜBER UNS**

PrestoPark ist ein online Angebot, über das Automobilisten Parkgebühren auf Strassenparkplätzen mobil bezahlen können. Dabei spielt es keine Rolle, ob der Benutzer den Dienst gelegentlich, regelmässig oder für einen einmaligen Besuch in der Innenstadt nutzt. PrestoPark unterstützt den Automobilisten beim entspannten Parkieren, sei dies durch ein intelligentes Leitsystem bei der Suche eines freien Parkplatzes oder durch ein modernes, mobiles bargeldloses Bezahlsystem.

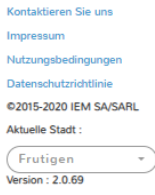

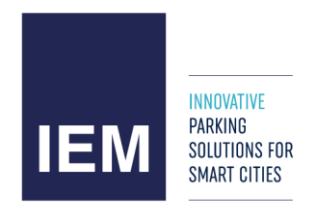

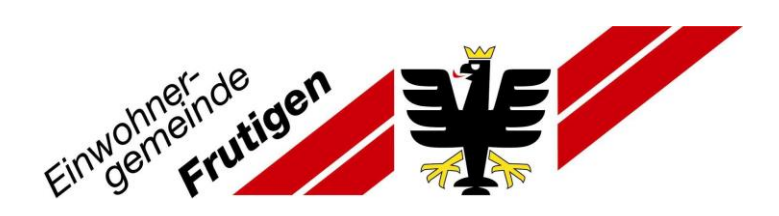

7. Klicken Sie nun auf «Status anfragen».

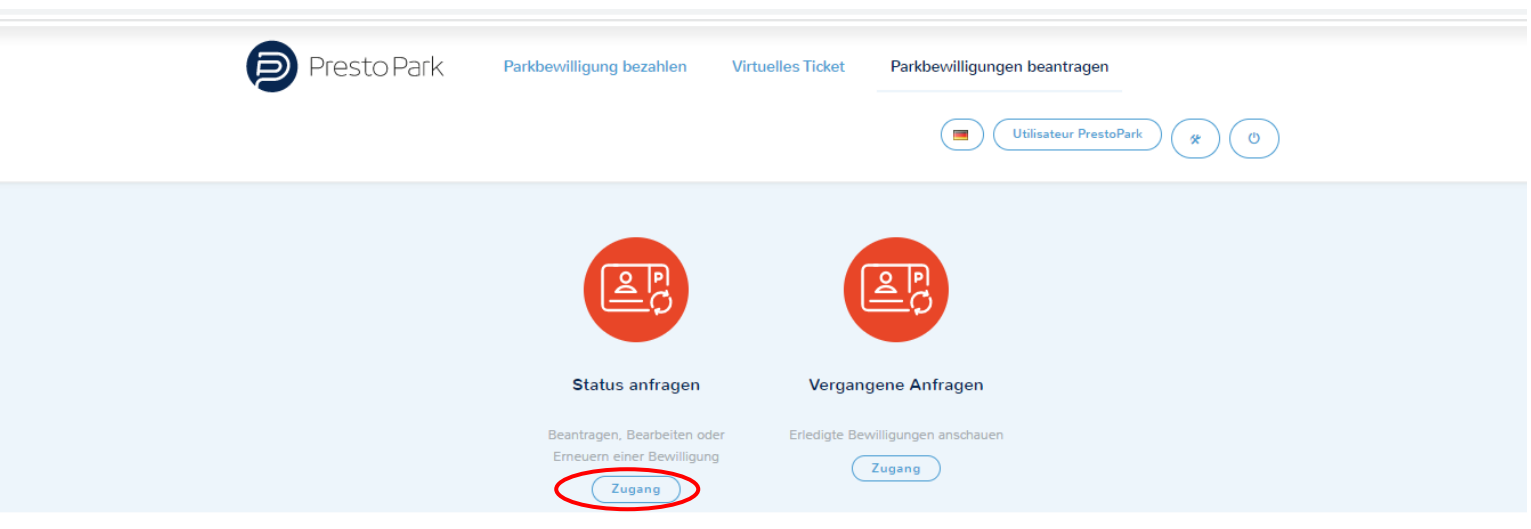

#### **ÜBER UNS**

PrestoPark ist ein online Angebot, über das Automobilisten Parkgebühren auf Strassenparkplätzen mobil bezahlen können. Dabei spielt es keine Rolle, ob der Benutzer den Dienst gelegentlich, regelmässig oder für einen einmaligen Besuch in der Innenstadt nutzt. PrestoPark unterstützt den Automobilisten beim entspannten Parkieren, sei dies durch ein intelligentes Leitsystem bei der Suche eines freien Parkplatzes oder durch ein modernes, mobiles bargeldloses Bezahlsystem.

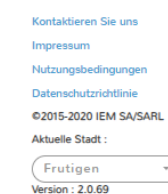

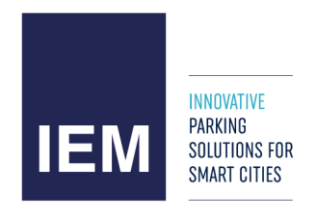

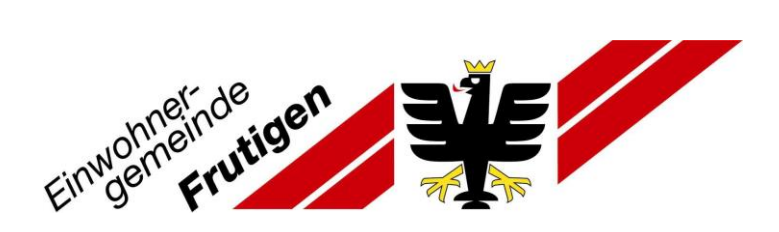

8. Gehen Sie nun auf «Neue Anfrage».

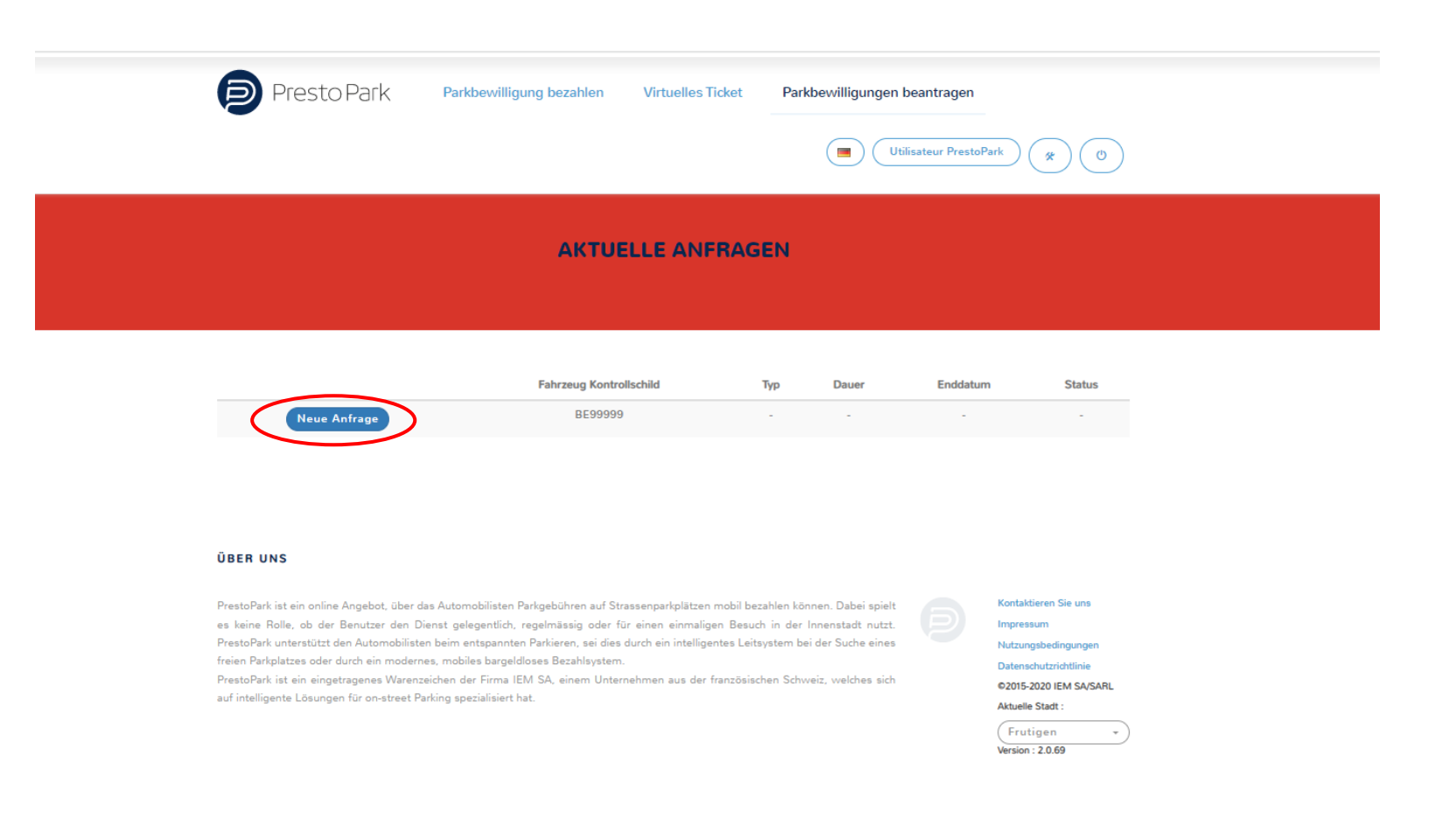

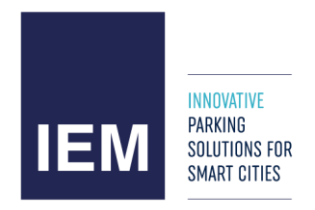

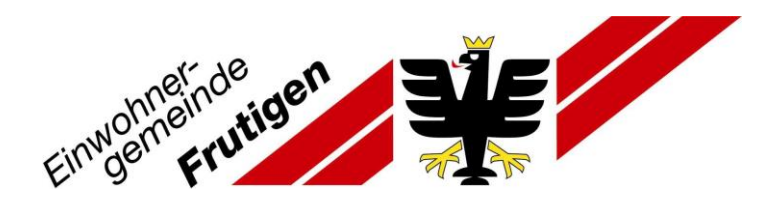

9. Berechtigungstyp mittels «Auswählen» bestimmen

Hinweis: Die verschiedenen Berechtigungstypen sind auf der Webseite [www.frutigen.ch](http://www.frutigen.ch/) erklärt.

10. Mit «weiter» bestätigen.

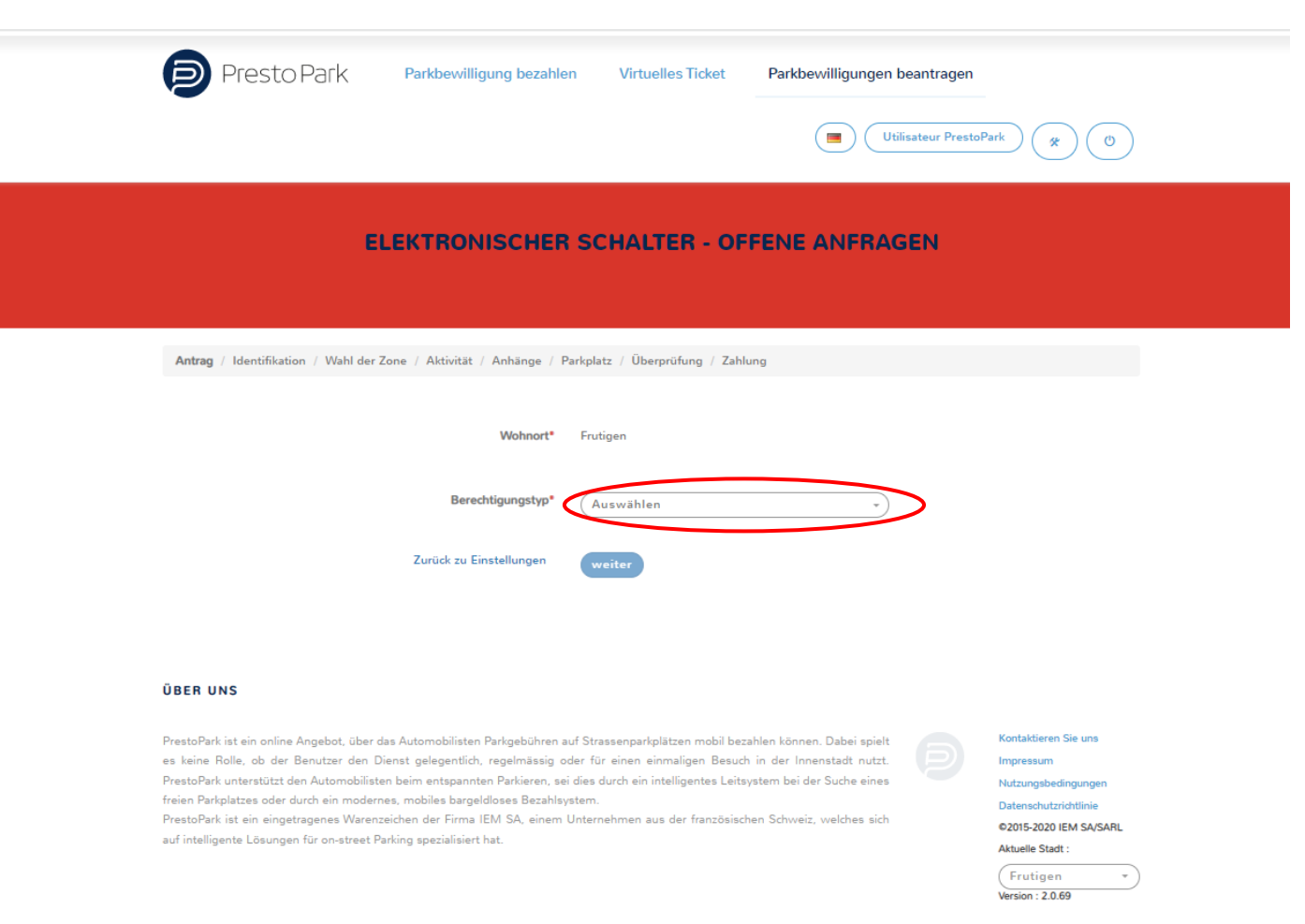

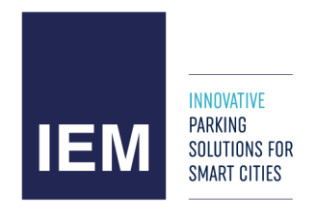

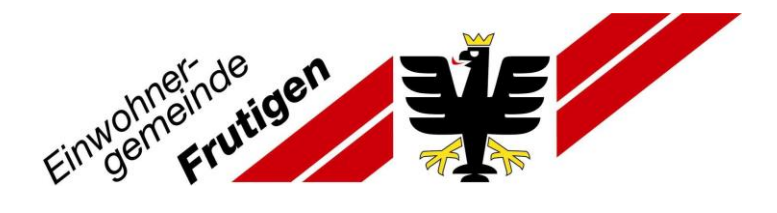

11. **IMMER:** persönliche Angaben korrigieren / ergänzen (**Wichtig:** inkl. Strasse, Hausnummer, PLZ, Ort)

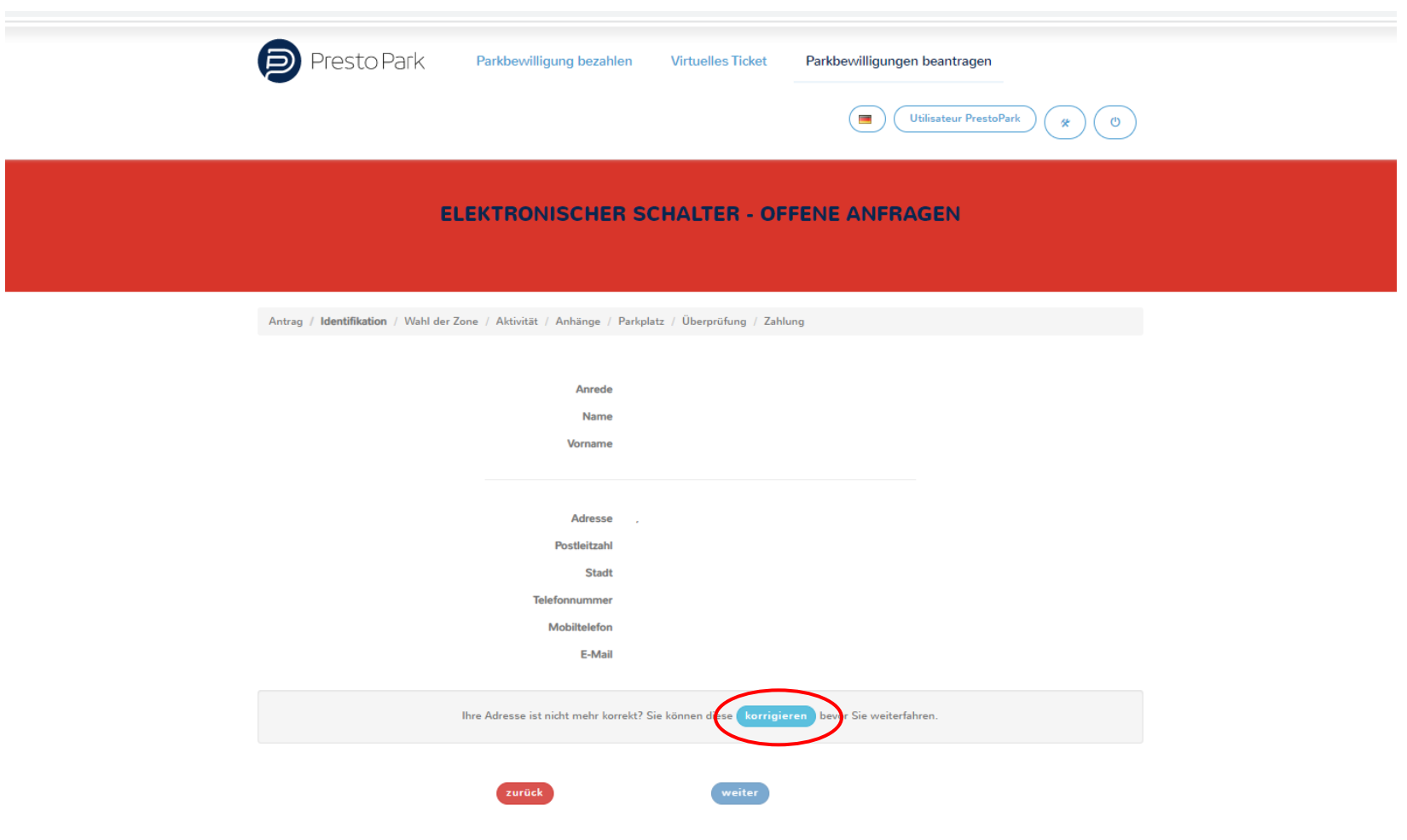

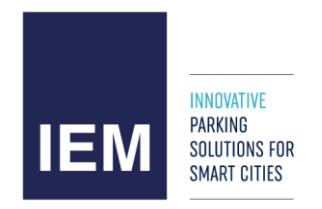

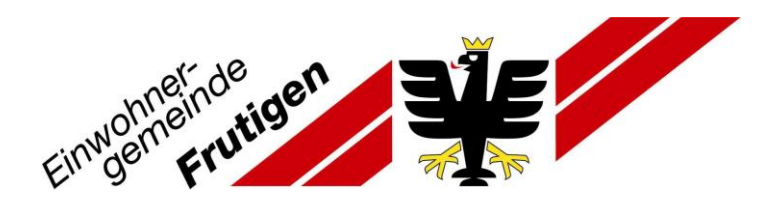

12. Entsprechend ausfüllen und «Bestätigen»

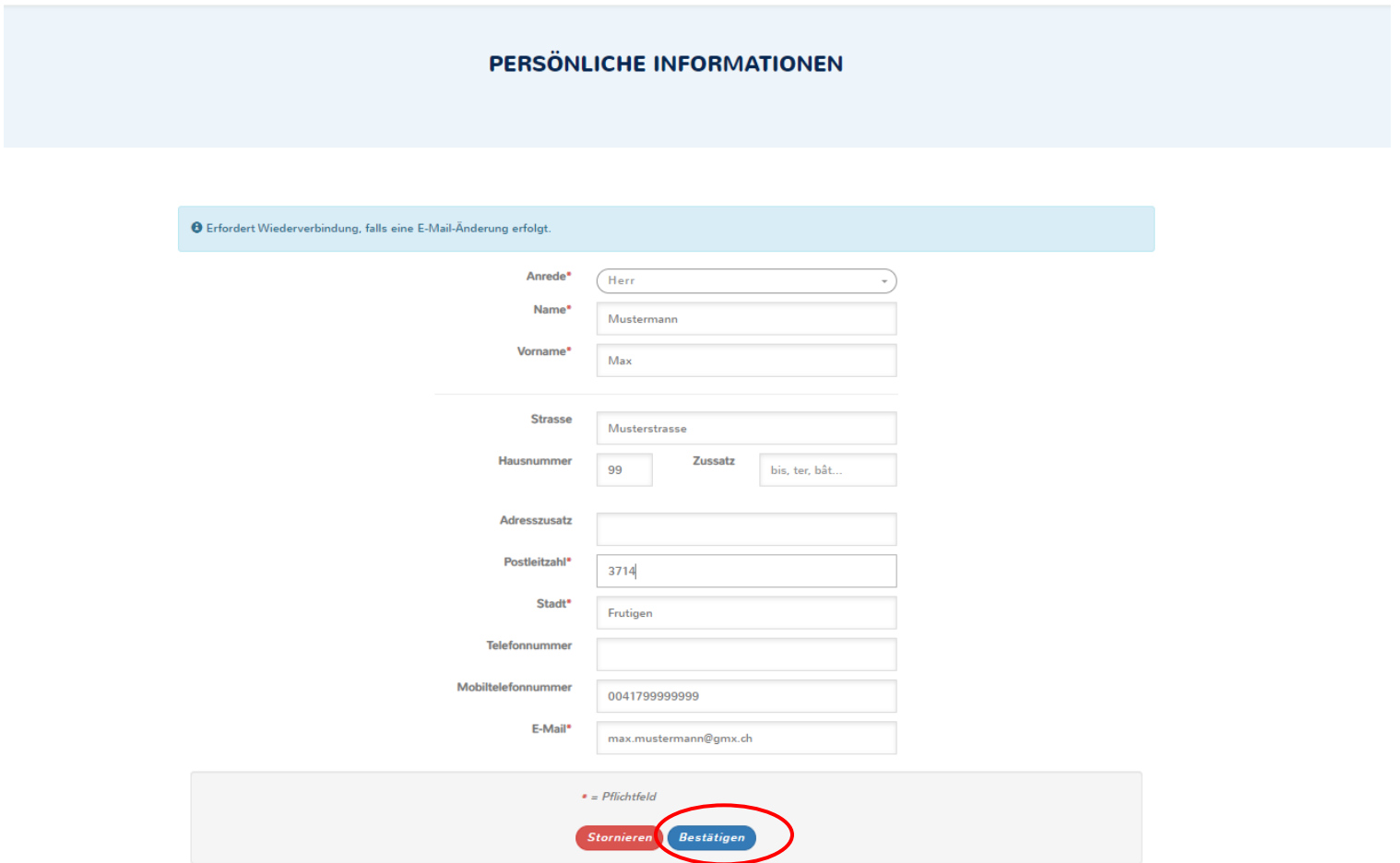

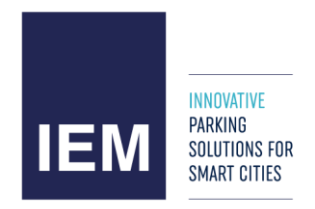

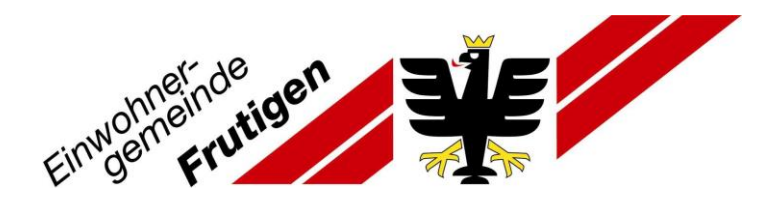

# 13. Angaben kontrollieren und mit «weiter» bestätigen

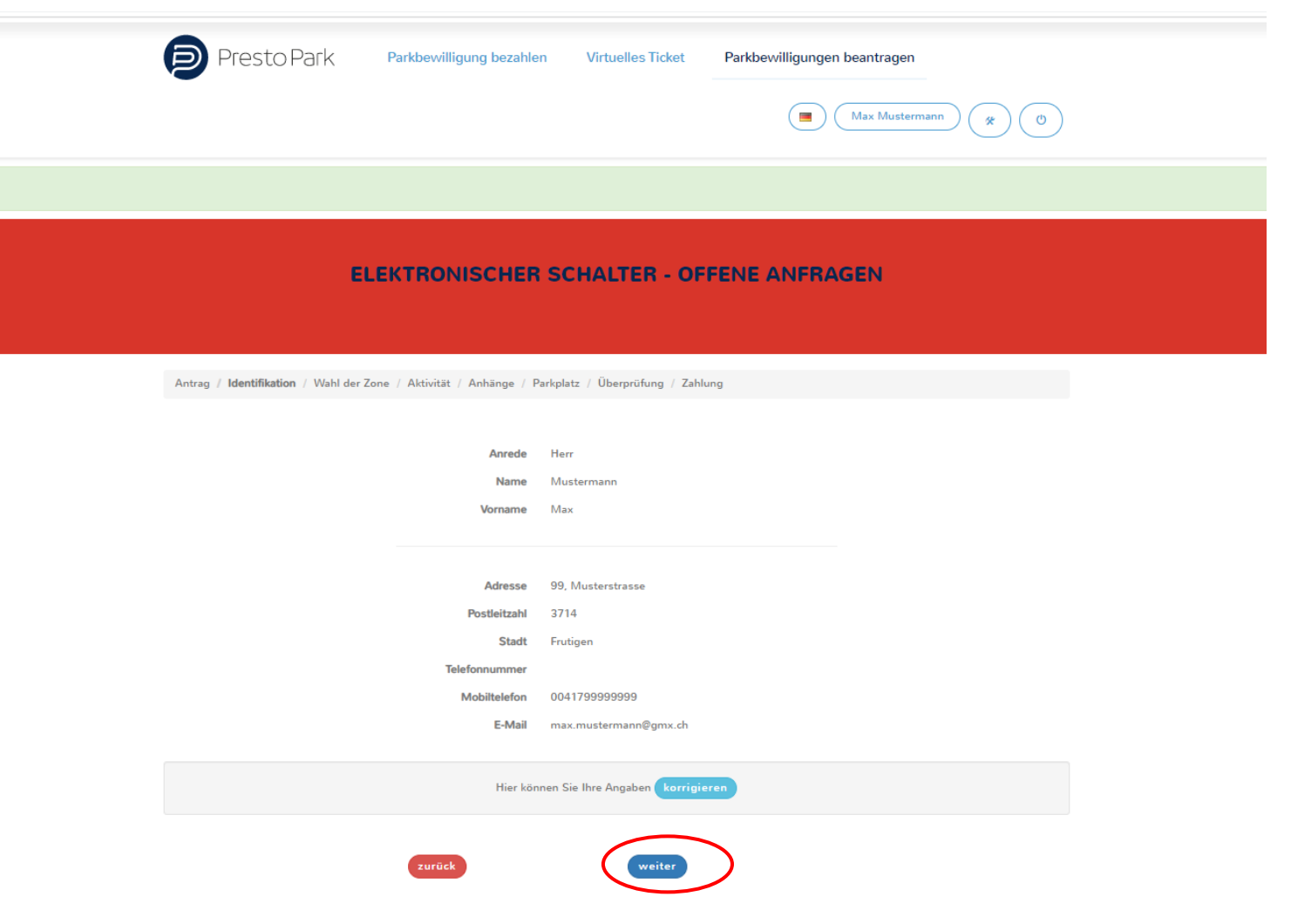

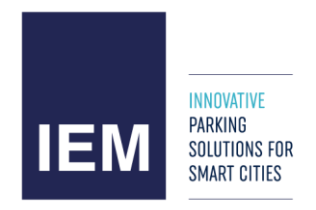

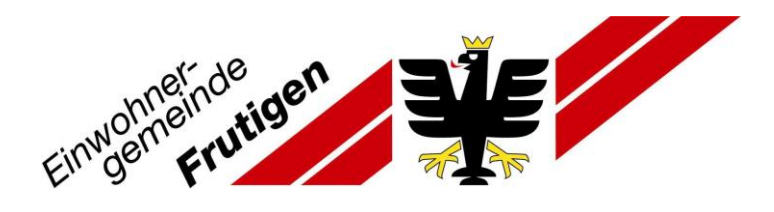

14. Fahrzeugausweis hochladen und auf «weiter»

Hinweis: Fahrzeugausweis nicht Führerausweis

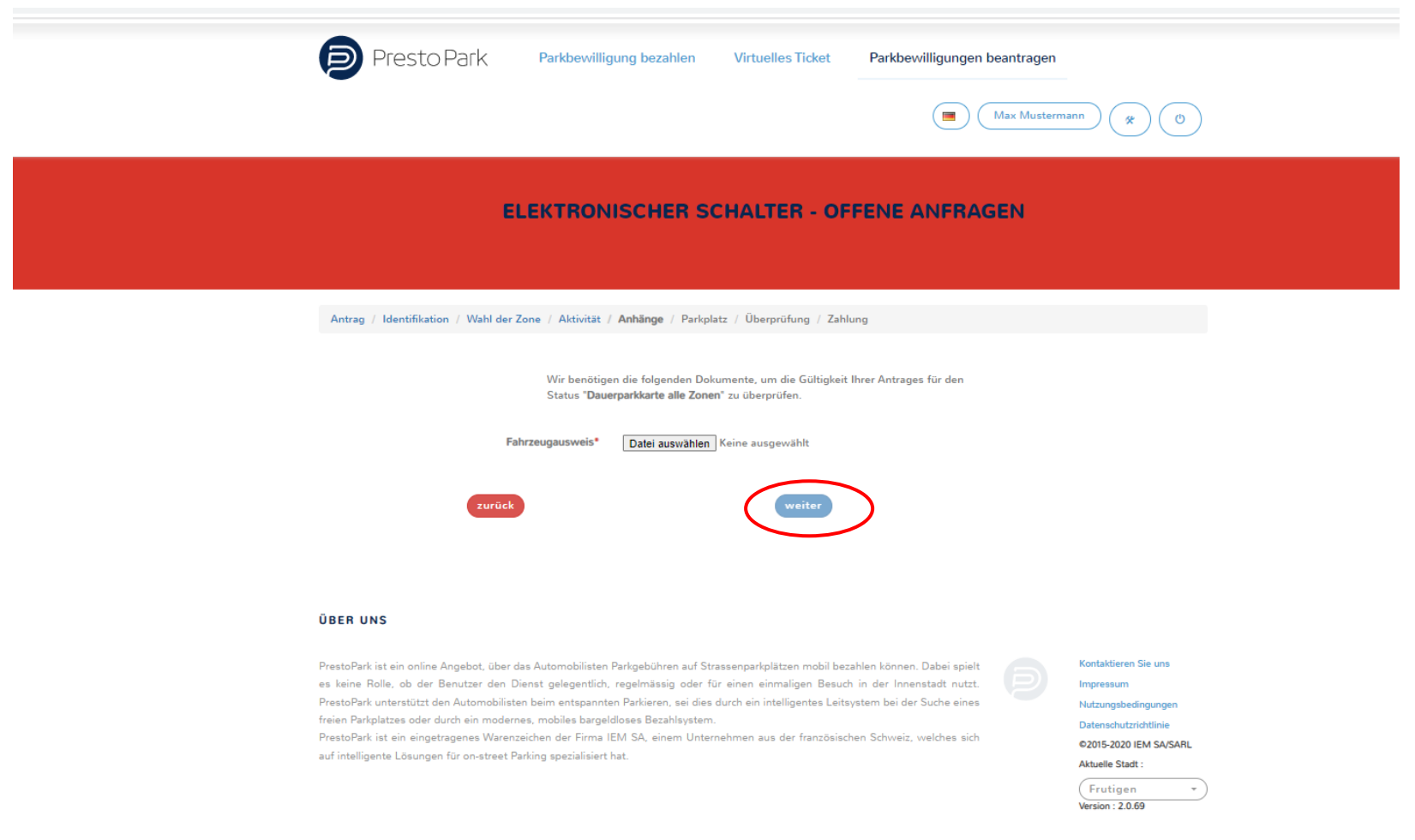

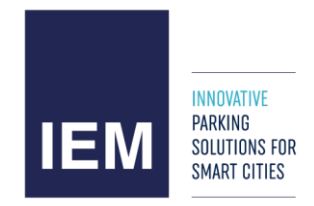

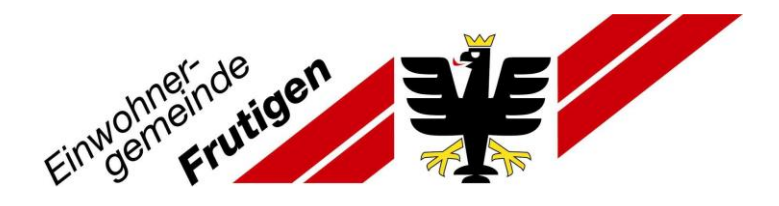

# 15. «Bestätigen»

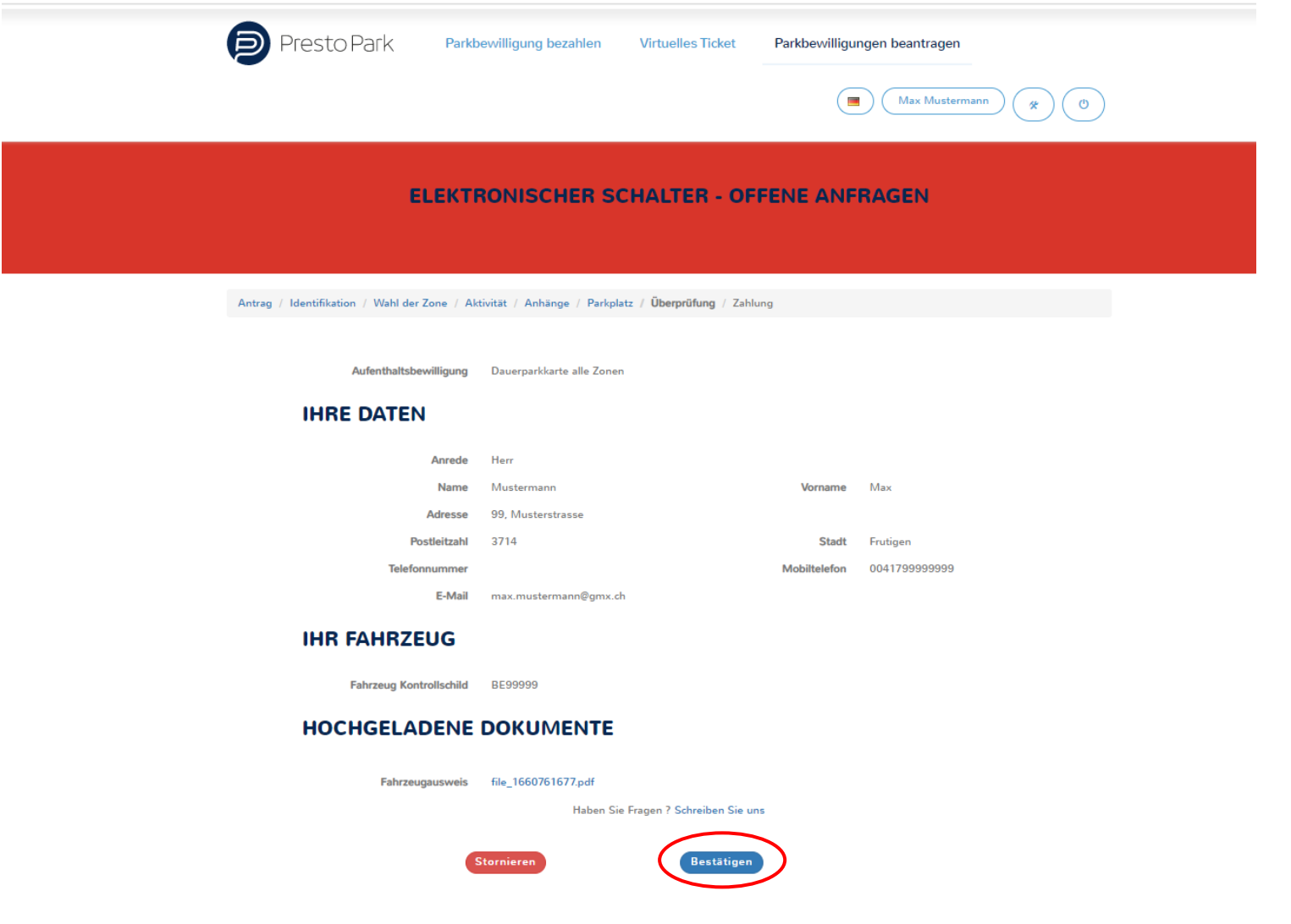

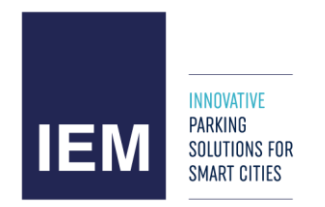

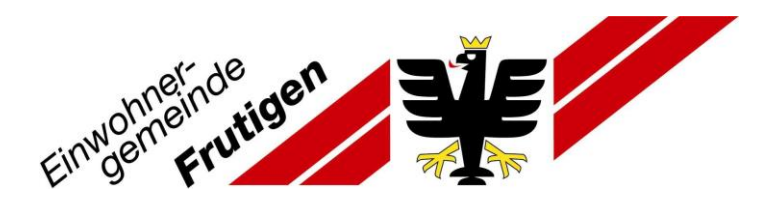

### 16. Häkchen setzen und «weiter»

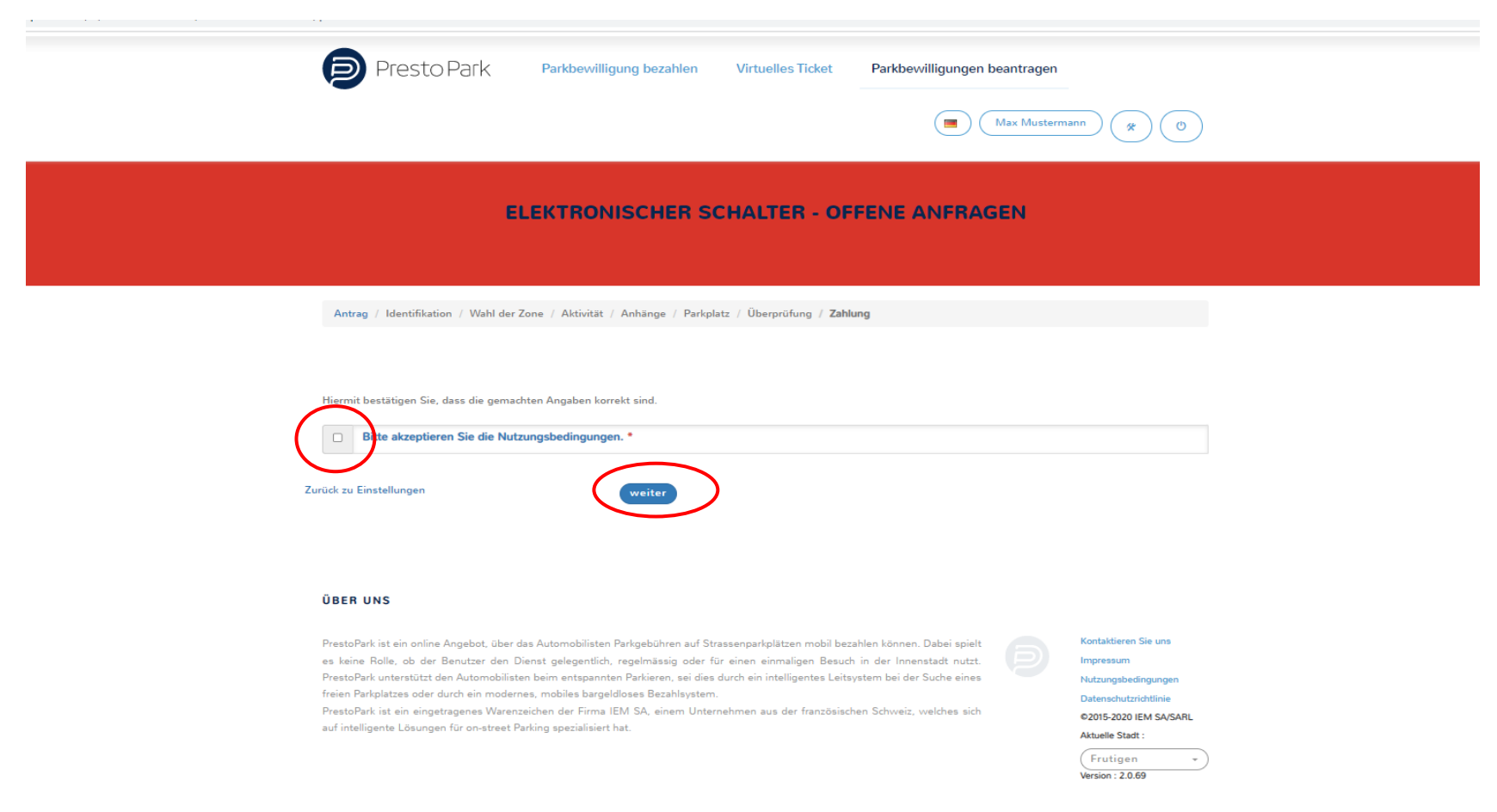

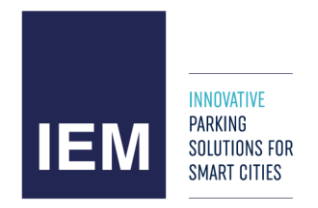

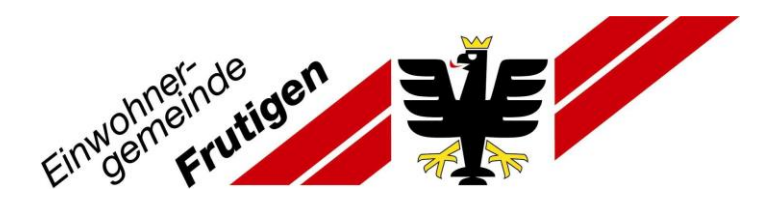

Ihre Anfrage wird nun an die Gemeinde Frutigen geschickt und wird innerhalb 72 Stunden bearbeitet.

**ACHTUNG: Die Parkkarte ist noch nicht beantragt, dass ist nun der Antrag für die Berechtigung, dass Sie die nächsten 5 Jahre (59 Monate) von Ihrer Kategorie selbständig über diese Internetseite mit Ihrem Benutzerkonto eine Parkkarte Ihrer Kategorie lösen können.**

**Die Anleitung geht noch weiter!**

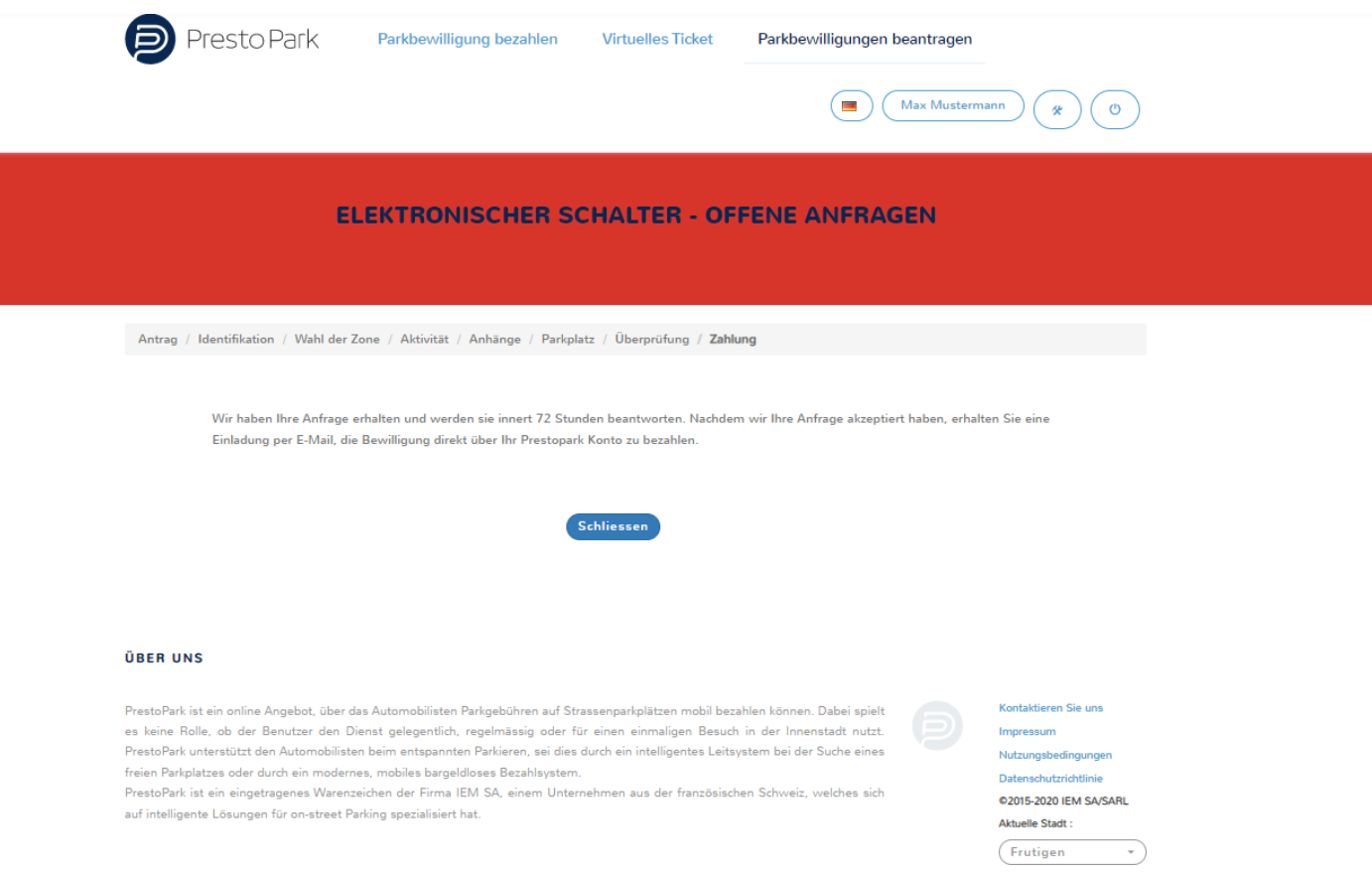

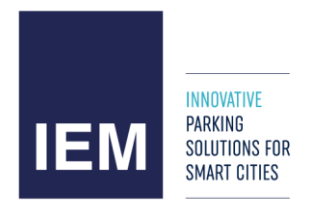

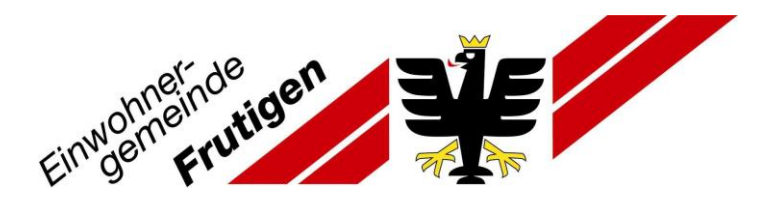

### 2. Teil: Parkkarte definitiv lösen und kaufen

Sie erhalten ein E-Mail, sobald der Antrag durch die Gemeinde bearbeitet wurde.

17. Im erhaltenen E-Mail gehen Sie zu «persönlichen Bereich».

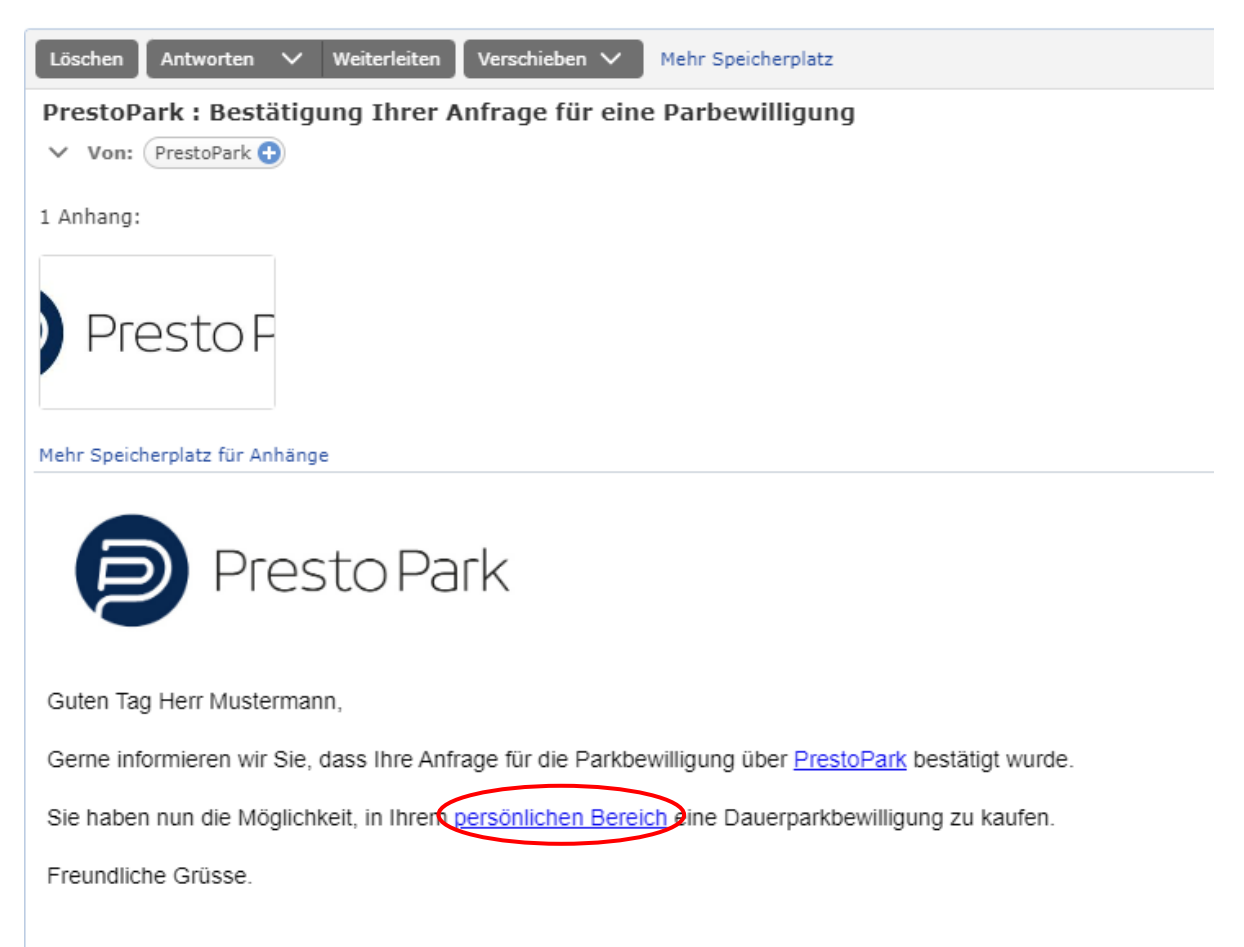

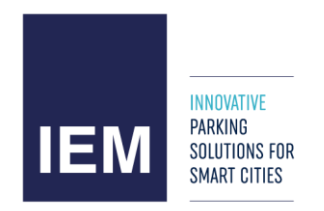

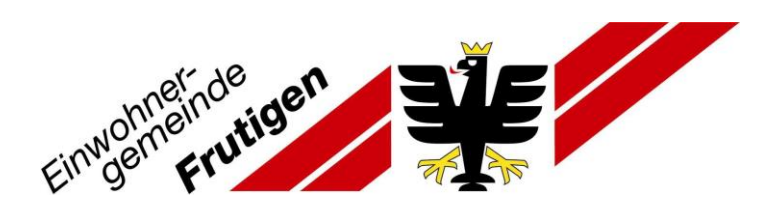

### 18. Auf «Langzeitparken»

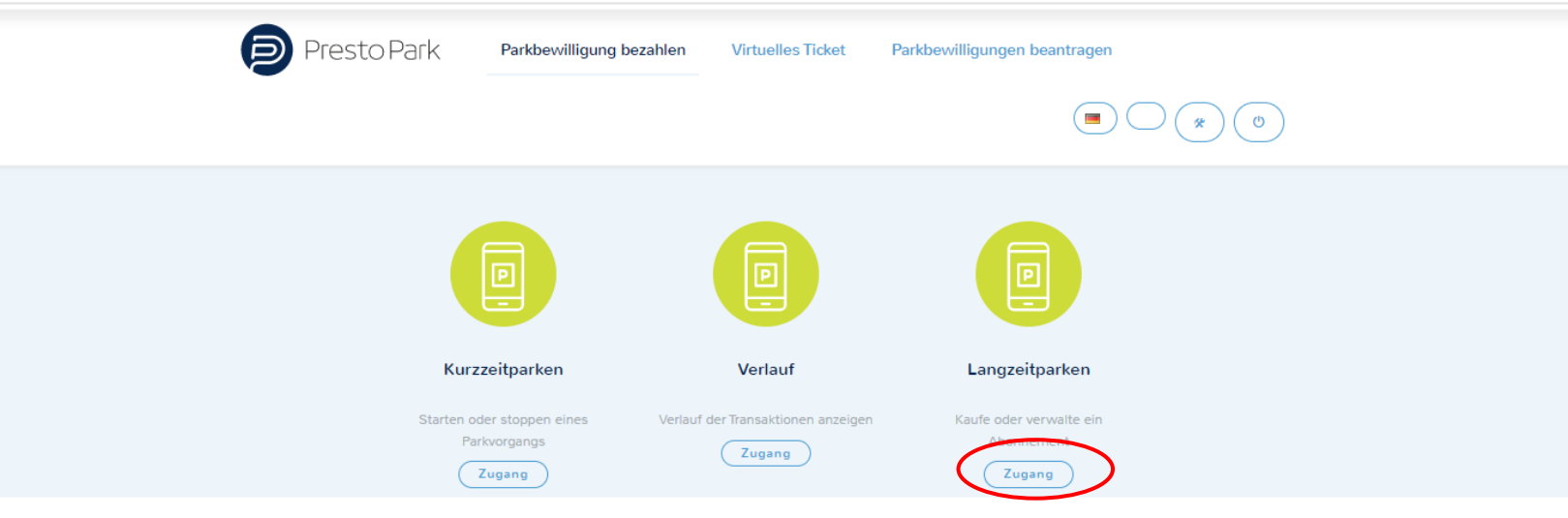

#### **ÜBER UNS**

PrestoPark ist ein online Angebot, über das Automobilisten Parkgebühren auf Strassenparkplätzen mobil bezahlen können. Dabei spielt es keine Rolle, ob der Benutzer den Dienst gelegentlich, regelmässig oder für einen einmaligen Besuch in der Innenstadt nutzt. PrestoPark unterstützt den Automobilisten beim entspannten Parkieren, sei dies durch ein intelligentes Leitsystem bei der Suche eines freien Parkplatzes oder durch ein modernes, mobiles bargeldloses Bezahlsystem.

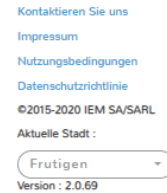

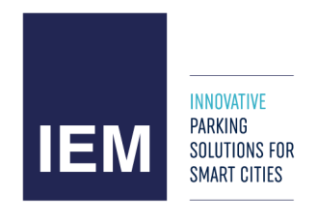

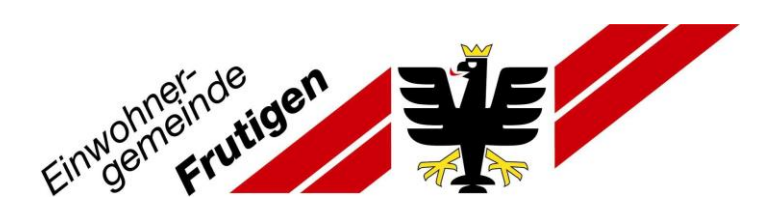

### 19. Auf «Eine Dauerparkbewilligung kaufen»

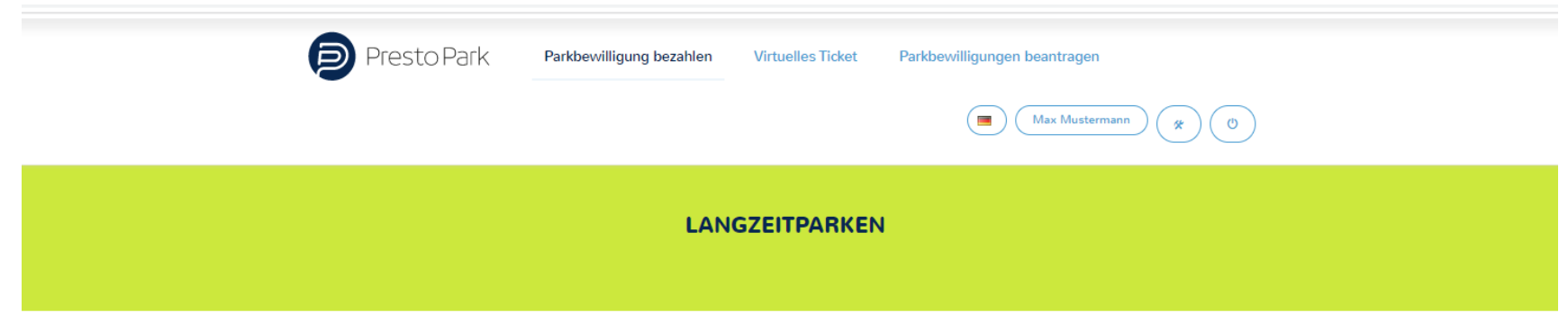

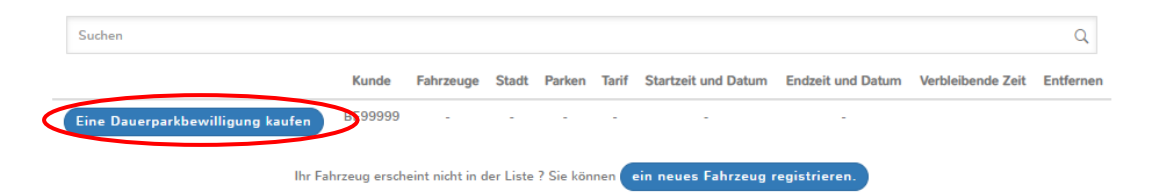

#### **ÜBER UNS**

PrestoPark ist ein online Angebot, über das Automobilisten Parkgebühren auf Strassenparkplätzen mobil bezahlen können. Dabei spielt es keine Rolle, ob der Benutzer den Dienst gelegentlich, regelmässig oder für einen einmaligen Besuch in der Innenstadt nutzt. PrestoPark unterstützt den Automobilisten beim entspannten Parkieren, sei dies durch ein intelligentes Leitsystem bei der Suche eines freien Parkplatzes oder durch ein modernes, mobiles bargeldloses Bezahlsystem.

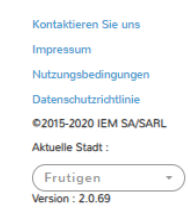

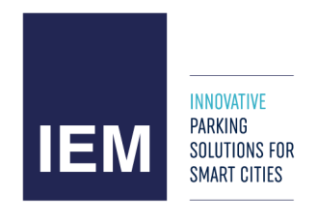

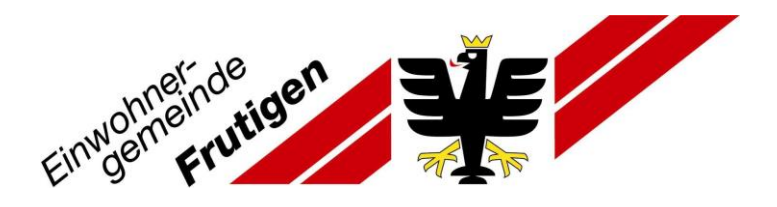

### 20. «1 Woche» oder «1 Monat» oder «1 Jahr» auswählen

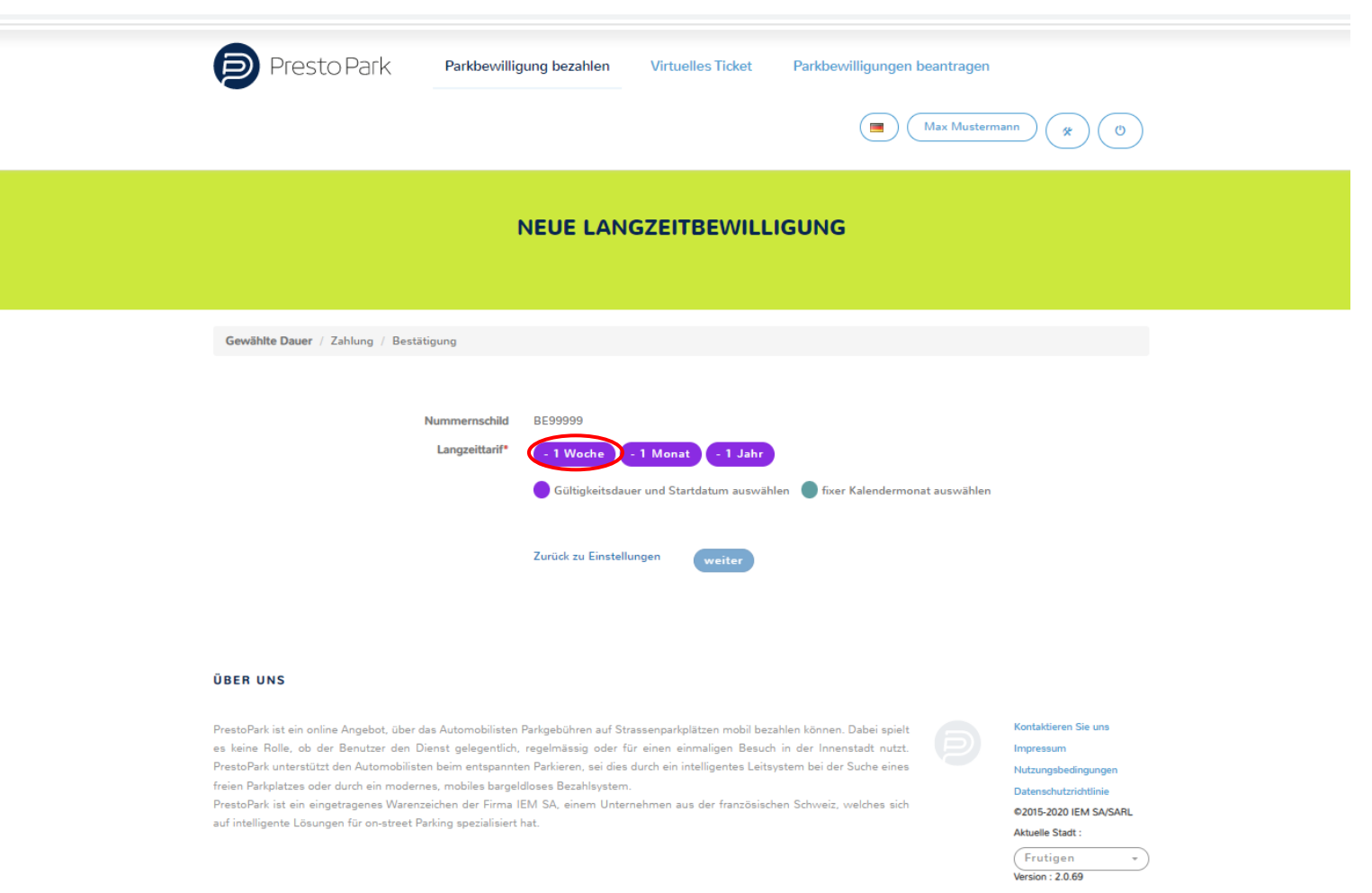

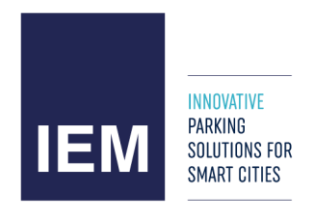

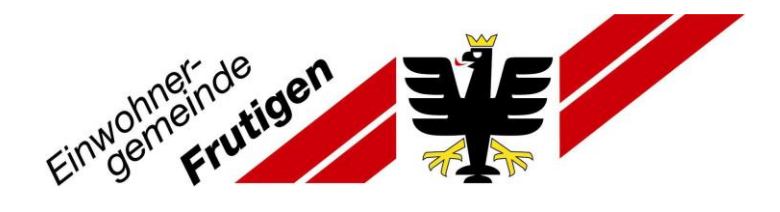

- 21. **Achtung:** Startdatum bei «Startdatum» ändern falls notwendig, Enddatum wird automatisch neu berechnet.
- 22. Auf «weiter»

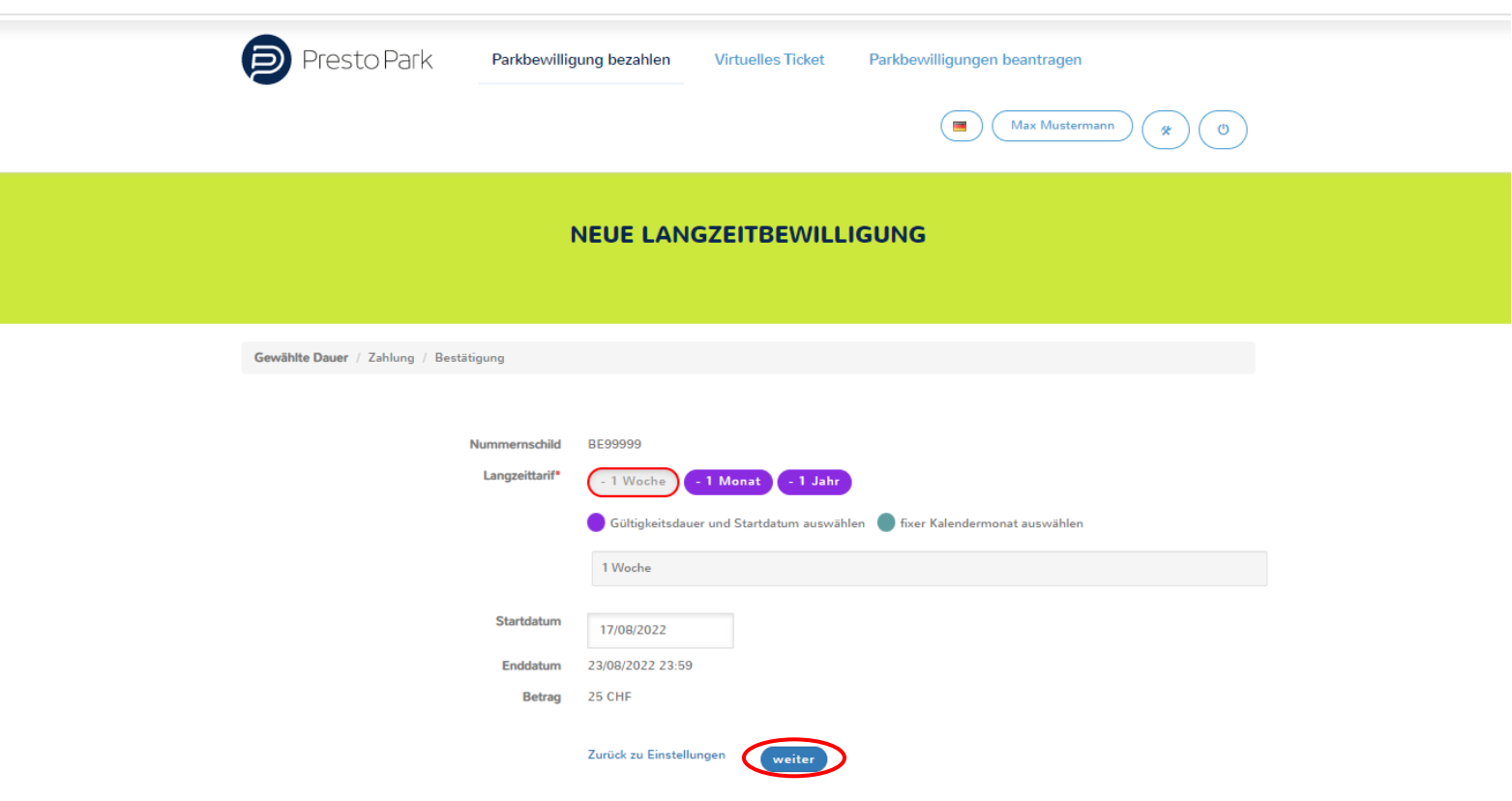

**ÜBER UNS** 

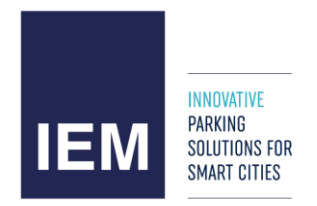

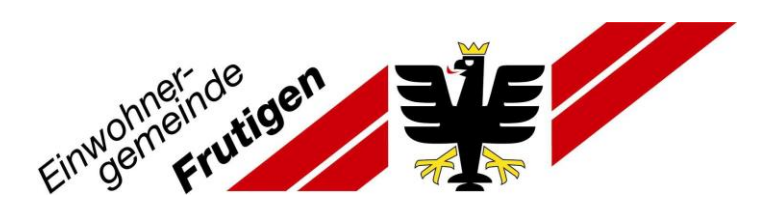

### 23. Kreditkarte via «klicken Sie hier» erfassen

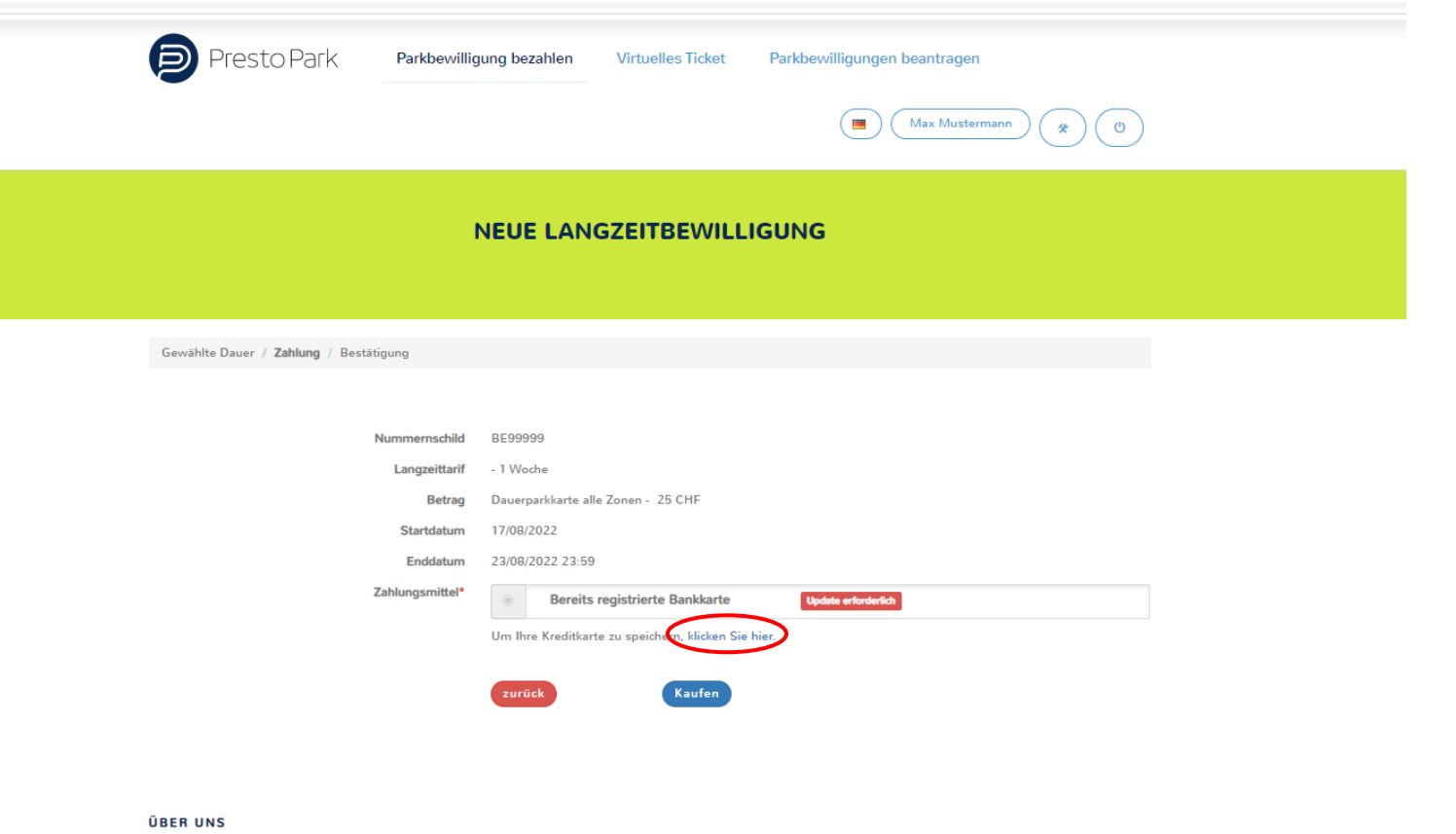

PrestoPark ist ein online Angebot, über das Automobilisten Parkgebühren auf Strassenparkplätzen mobil bezahlen können. Dabei spielt es keine Rolle, ob der Benutzer den Dienst gelegentlich, regelmässig oder für einen einmaligen Besuch in der Innenstadt nutzt. PrestoPark unterstützt den Automobilisten beim entspannten Parkieren, sei dies durch ein intelligentes Leitsystem bei der Suche eines freien Parkplatzes oder durch ein modernes, mobiles bargeldloses Bezahlsystem.

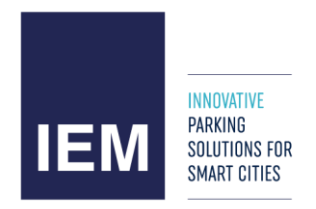

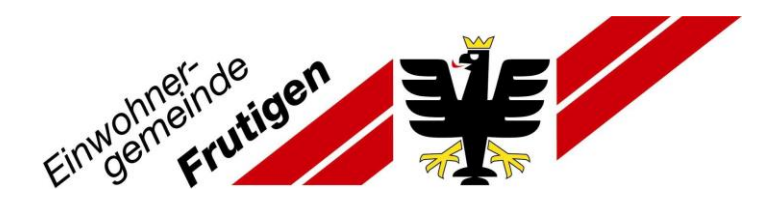

# 24. Kreditkartendetails erfassen und «Bestätigen»

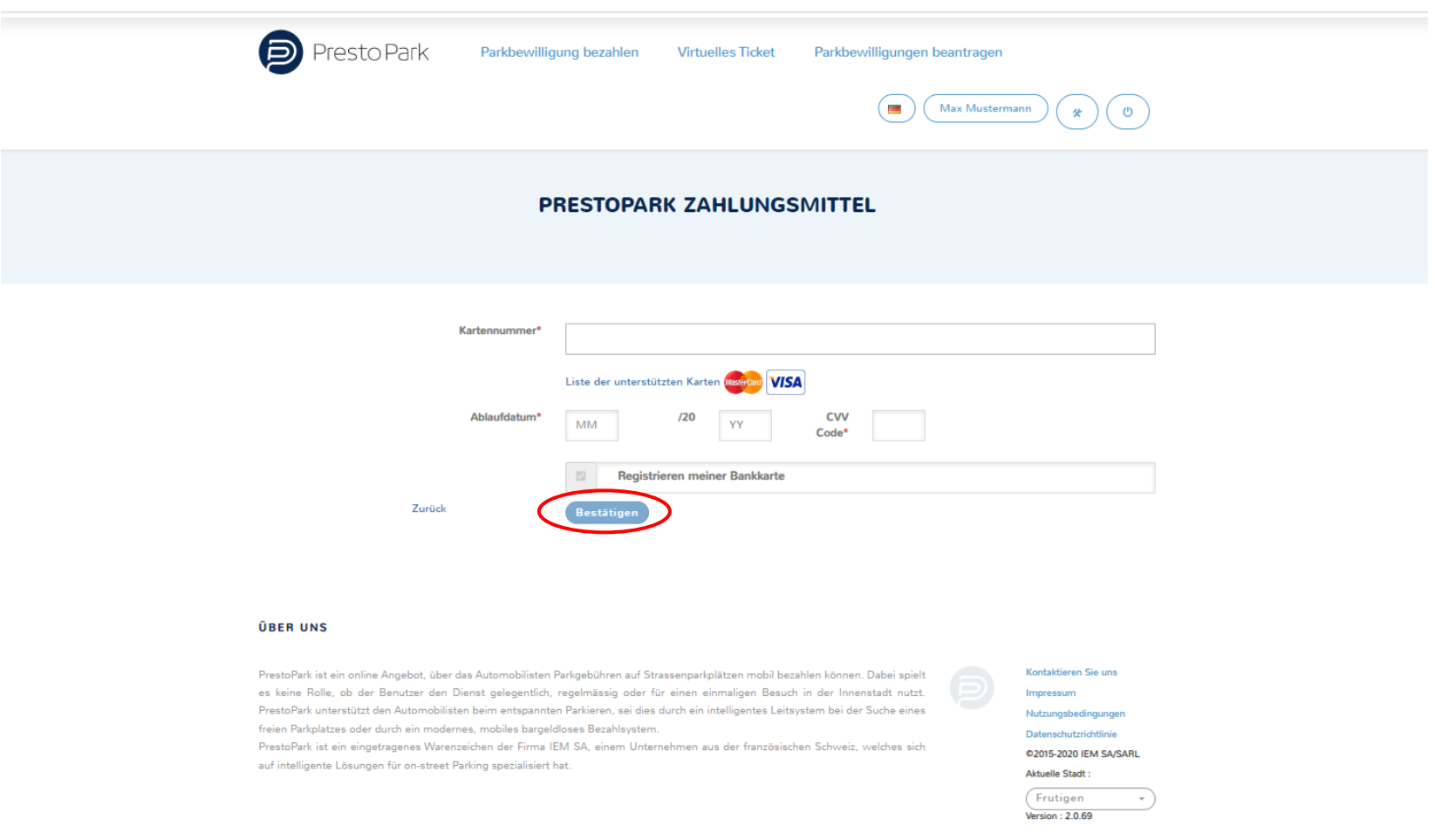

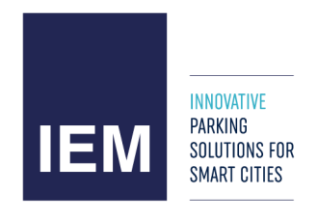

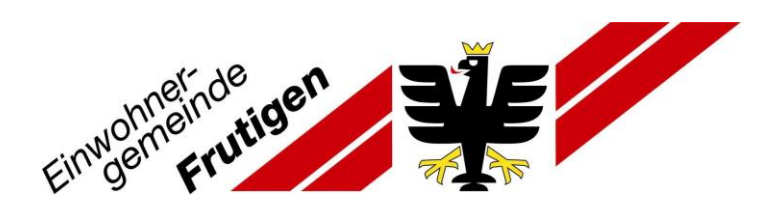

### 25. CVC erfassen und «Bestätigen» klicken

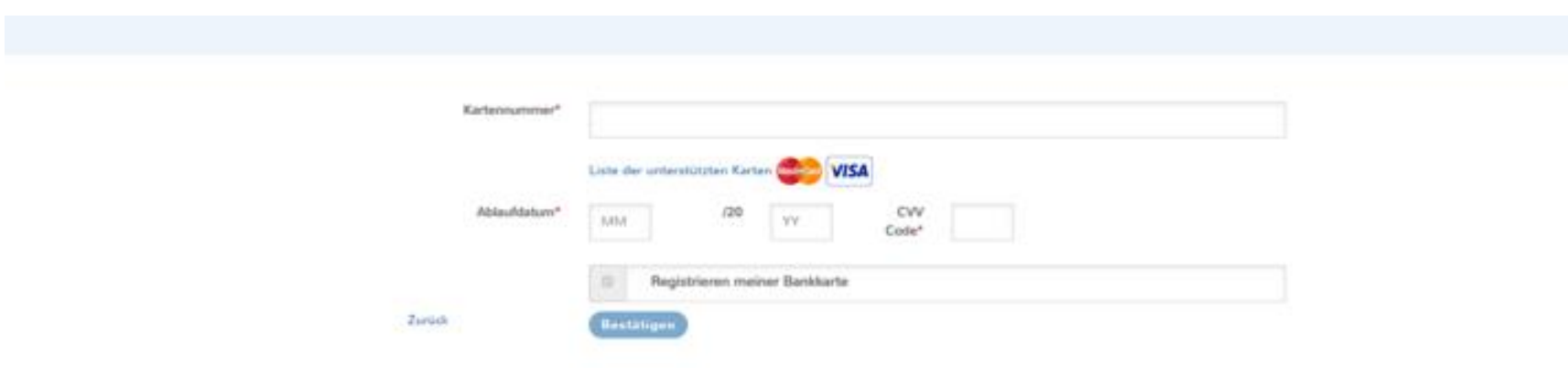

#### **DEER UNS**

PrestoPark let ain critica Angelois, über das Automobilisten Partigebühren auf Strassergarkplätzen müsst besehlten Edminan, Dabei spielt as lains Role, as the Benzton dan Dienst pelagentish, regalmising oder für ansen einmaligen Besuch in der Innensteilt nutzt. PrestoPark unterstützt den Automabilisten beim entspannten Parkieren, sei des durch ein intelligentes Leitspelem bei der Suche eines freien Parkplatzen oder durch ein modernes, middes bargeldloses Sezahlsustern,

PrestoRet lat aix eingetragenes Warenprichen der Firma IEM SA, einem Unternahmen aus der Frenzbisioben Schweiz welches eistauf imaligante Liteungan für on-streat Perting spezialisiert hat.

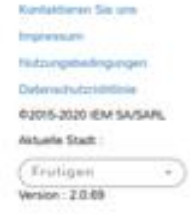

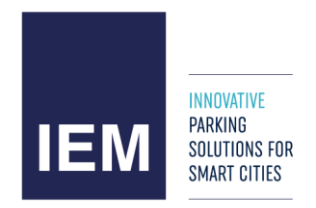

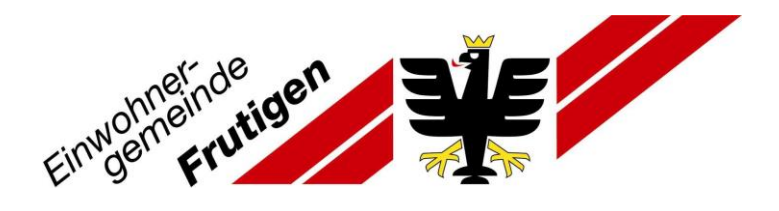

## 26. Zahlungsmittel anwählen und «Kaufen» klicken

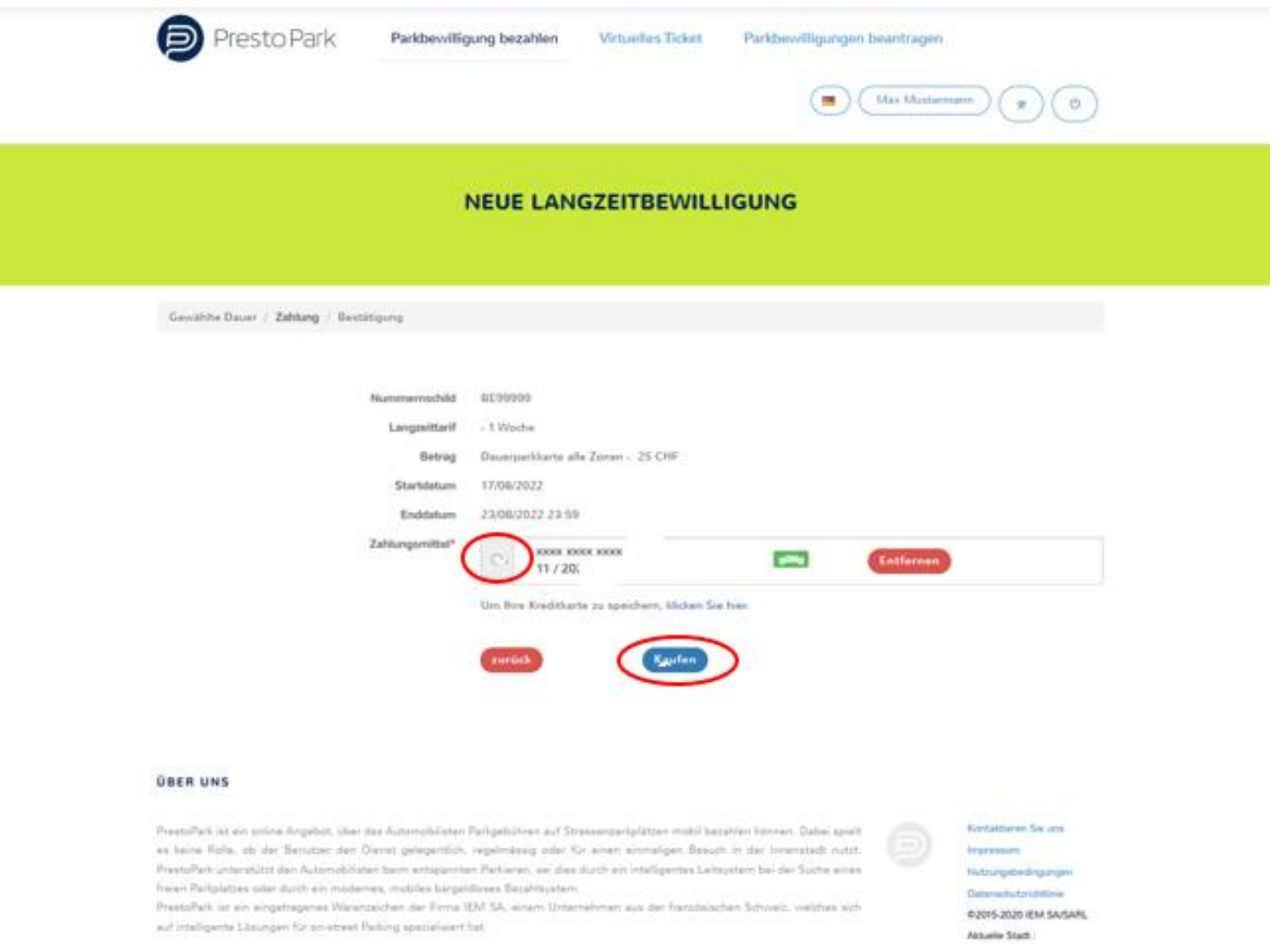

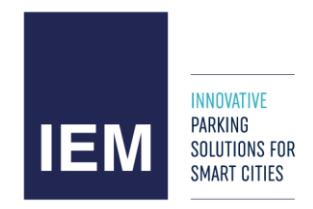

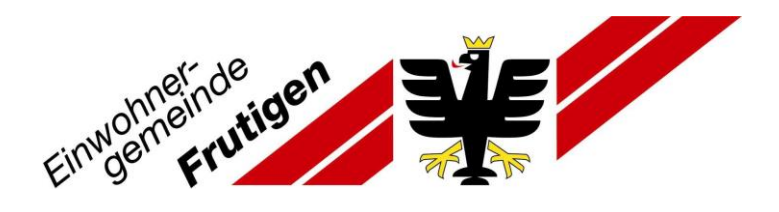

# 27. «Bestätigen»

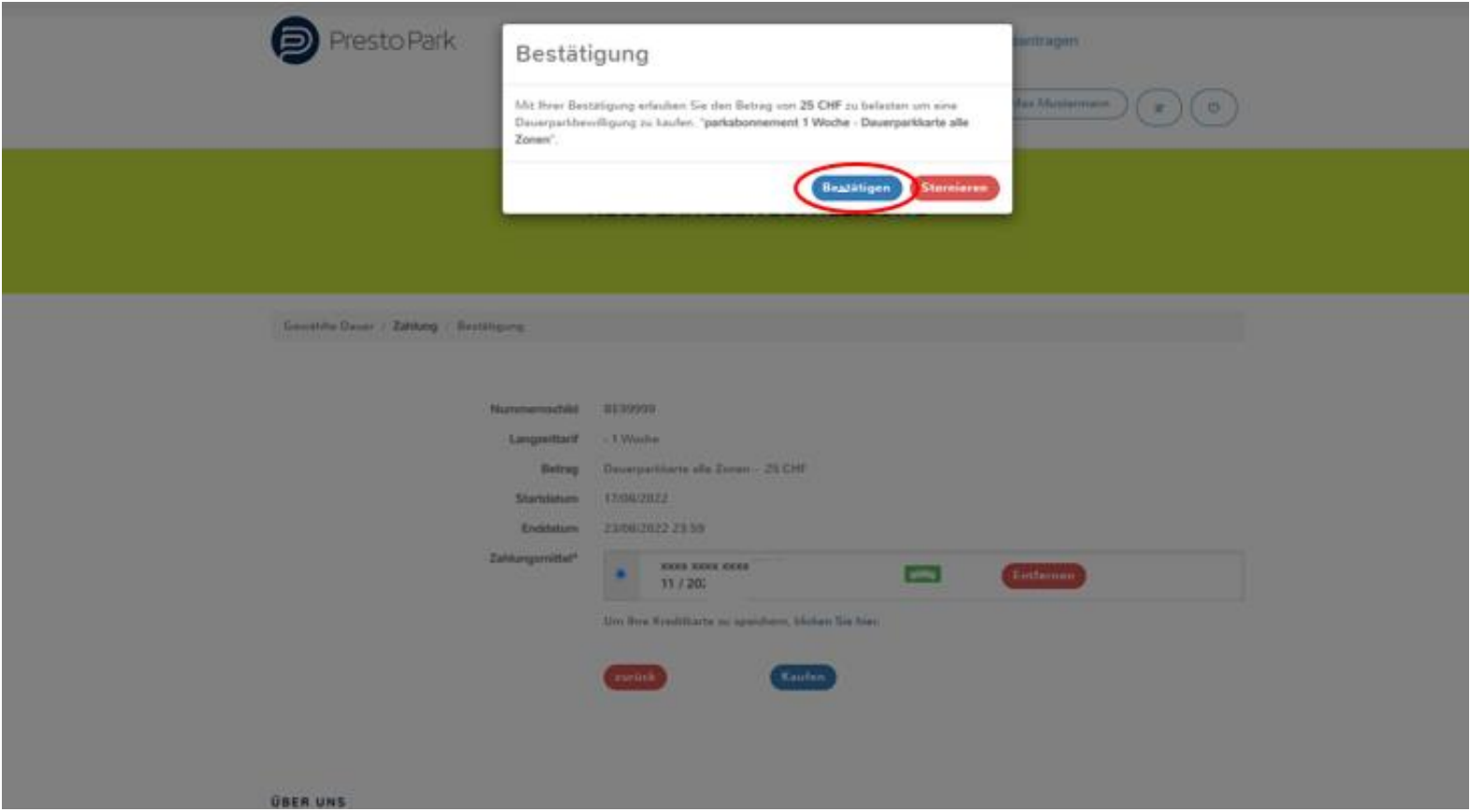

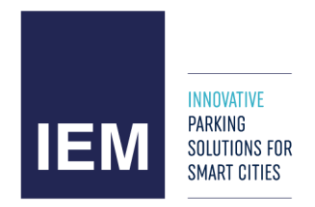

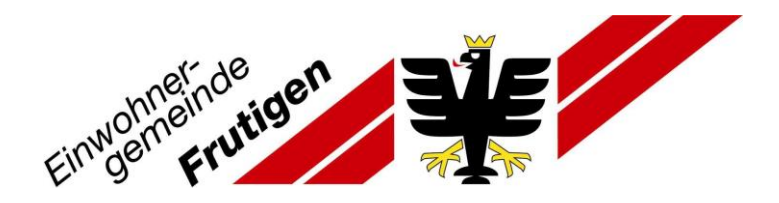

## 28. Beleg via «Zusammenfassung drucken» ansehen

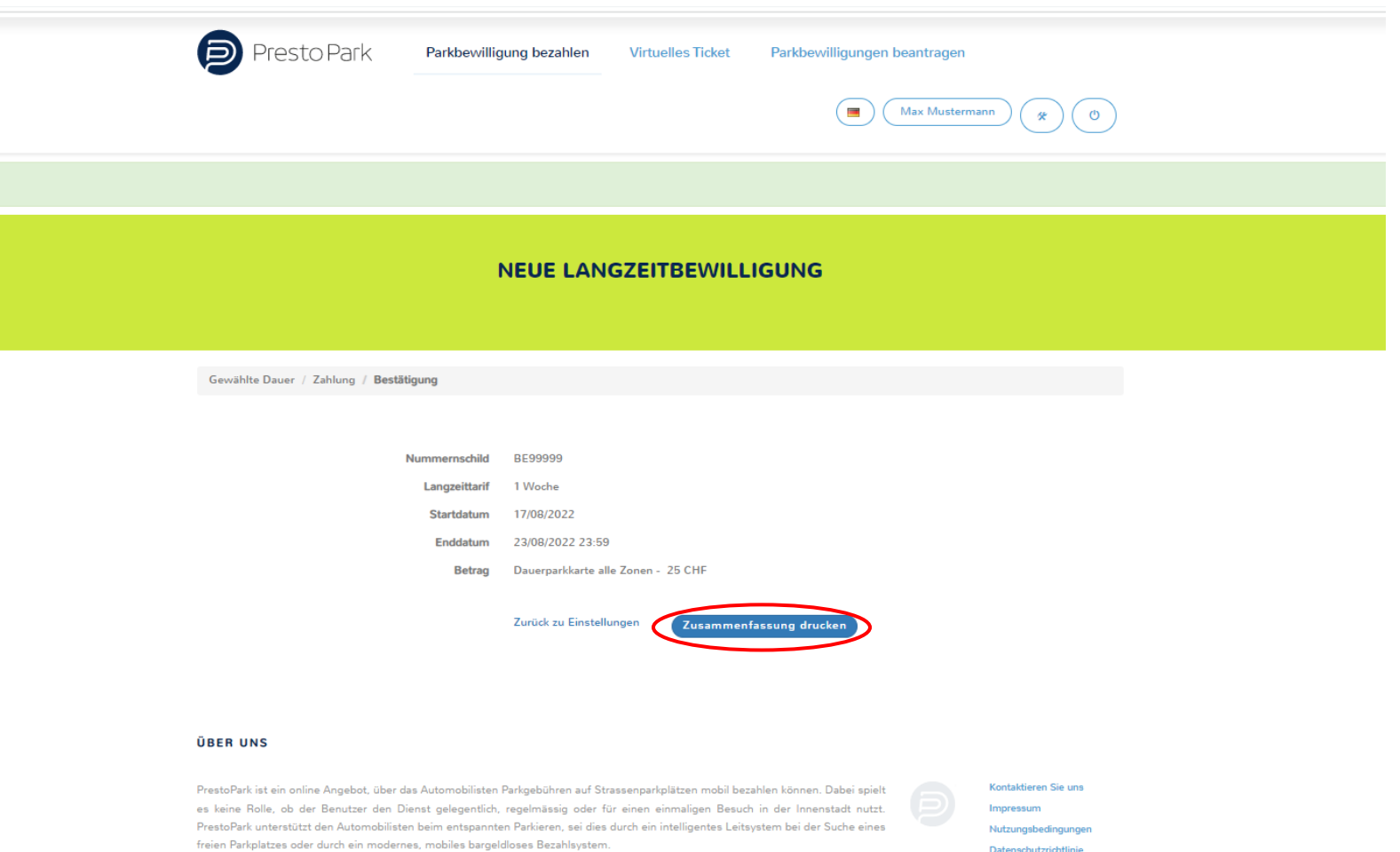

PrestoPark ist ein eingetragenes Warenzeichen der Firma IEM SA, einem Unternehmen aus der französischen Schweiz, welches sich

Datenschutzrichtlinie

@2015-2020 IEM SA/SARL

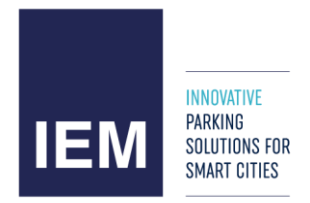

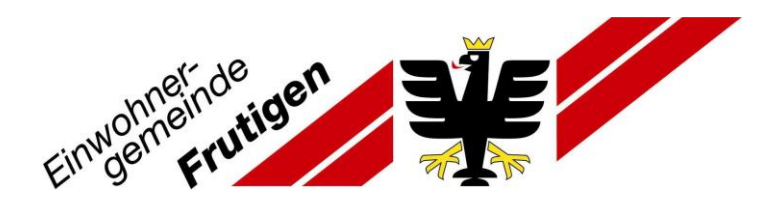

- 29. Beleg drucken oder als pdf speichern
- 30. Ausloggen mit folgendem Symbol
- Sie können nun gemäss Ihrer Parkkarte in der Gemeinde Frutigen parkieren.
- Sie können sich jederzeit mit Ihrem Konto anmelden und die Gültigkeit der Parkkarte überprüfen.
- Es wird kein physischer Beleg benötigt. Ihre Autonummer ist beim Ticketautomat hinterlegt.

Φ

- Sie werden per E-Mail benachrichtig, wenn Ihre Parkkarte abläuft.
- Anschliessend können Sie die Parkkarte wieder erneuern.

Bei Fragen oder Unklarheiten stehen wir Ihnen gerne zur Verfügung. [parkkarten@frutigen.ch](mailto:parkkarten@frutigen.ch)

**Ressort Tiefbau, Verkehr und Wasserbau Ressort Öffentliche Sicherheit**

(Aktualisiert, 22.08.2022) Geschäft-Nr. 2022-279

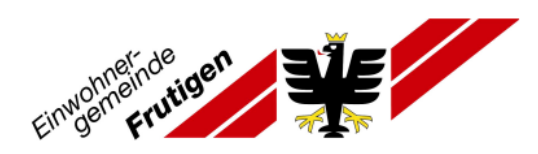

Frutigen, am 17/08/2022

**Herr MUSTERMANN Max** 99 Musterstrasse 3714 FRUTIGEN

Datei Nr.: 564972 Zugehörige Vignettenummer: 1633249979 Fahrzeugkennzeichen: BE99999

### **ZAHLUNGSBELEG**

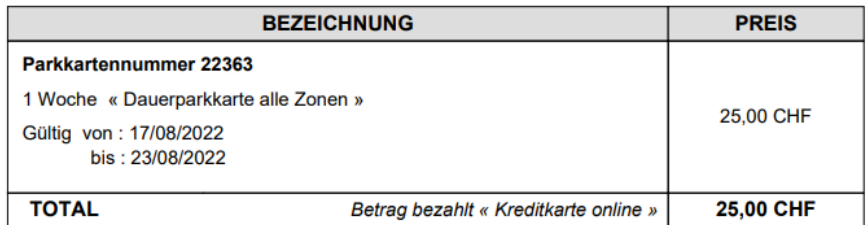